STATA November 1996 **BULLETIN** 

 $\mathsf T$ ECHNICAL STB-34

A publication to promote communication among Stata users

409-845-3144 FAX stb@stata.com EMAIL

## Editor **Associate Editors**

H. Joseph Newton **Francis X. Diebold, University of Pennsylvania** Department of Statistics Joanne M. Garrett, University of North Carolina Texas A & M University Marcello Pagano, Harvard School of Public Health College Station, Texas 77843 James L. Powell, UC Berkeley and Princeton University 409-845-3142 J. Patrick Royston, Royal Postgraduate Medical School

Subscriptions are available from Stata Corporation, email stata@stata.com, telephone 979-696-4600 or 800-STATAPC, fax 979-696-4601. Current subscription prices are posted at www.stata.com/bookstore/stb.html.

Previous Issues are available individually from StataCorp. See www.stata.com/bookstore/stbj.html for details.

Submissions to the STB, including submissions to the supporting files (programs, datasets, and help files), are on a nonexclusive, free-use basis. In particular, the author grants to StataCorp the nonexclusive right to copyright and distribute the material in accordance with the Copyright Statement below. The author also grants to StataCorp the right to freely use the ideas, including communication of the ideas to other parties, even if the material is never published in the STB. Submissions should be addressed to the Editor. Submission guidelines can be obtained from either the editor or StataCorp.

Copyright Statement. The Stata Technical Bulletin (STB) and the contents of the supporting files (programs, datasets, and help files) are copyright  $\odot$  by StataCorp. The contents of the supporting files (programs, datasets, and help files), may be copied or reproduced by any means whatsoever, in whole or in part, as long as any copy or reproduction includes attribution to both (1) the author and (2) the STB.

The insertions appearing in the STB may be copied or reproduced as printed copies, in whole or in part, as long as any copy or reproduction includes attribution to both (1) the author and (2) the STB. Written permission must be obtained from Stata Corporation if you wish to make electronic copies of the insertions.

Users of any of the software, ideas, data, or other materials published in the STB or the supporting files understand that such use is made without warranty of any kind, either by the STB, the author, or Stata Corporation. In particular, there is no warranty of fitness of purpose or merchantability, nor for special, incidental, or consequential damages such as loss of profits. The purpose of the STB is to promote free communication among Stata users.

The Stata Technical Bulletin (ISSN 1097-8879) is published six times per year by Stata Corporation. Stata is a registered trademark of Stata Corporation.

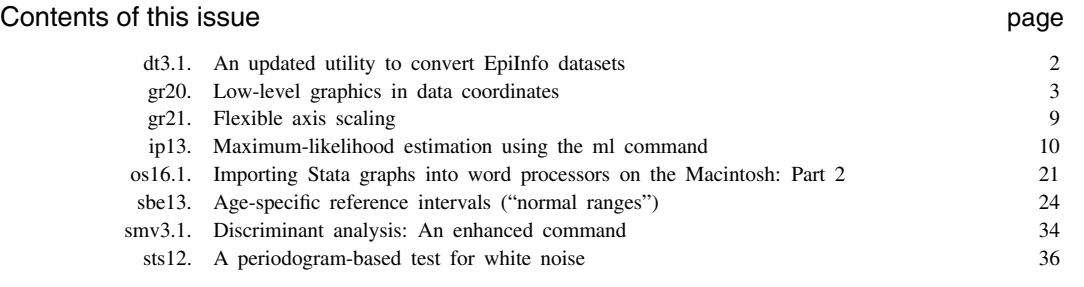

# dt3.1 An updated utility to convert EpiInfo datasets

R. Mark Esman, Stata Corp., FAX (409) 696-4601, tech@stata.com

This is an updated version of epi2dct which appeared as dt3 in STB-32. epi2dct is a stand-alone DOS executable program written to convert data produced with EpiInfo into a format readable by Stata. This version offers improved reading of records spanning multiple lines. epi2dct reads EpiInfo's record (.rec) files and then writes out a file in Stata's dictionary (.dct) file format. The resulting dictionary file can then be read into Stata using the infile command on any platform.

For those users who do not use DOS or Windows, the source code is included.

Since the first version of this program was released in STB-32, several Stata users have contacted me with difficulties reading record files with a large number of variables. In particular, files in which the data span multiple lines. I have tried to address most of the reported problems with this version. One particular problem that should be mentioned is the case where a string variable(s) contain an exclamation point (!). EpiInfo uses this character as a line delimiter and therefore must be stripped from the data during the conversion process.

Again, I would appreciate feedback from those of you that use epi2dct and/or EpiInfo. I have had the opportunity to try converting some "real world" record files with very favorable results. In many cases, this program will be useful to eliminate most of the mundane work, but the resulting dictionary files may need minor editing. As it stands, the program knows only two data types: strings and floats. After the dictionary is created, you may edit the datatypes to include the appropriate cast. If, in the future, there are any updates made, I will include them on the Stata Web site: http://www.stata.com.

## **Syntax**

epi2dct is executed by typing the following from a DOS prompt:

C:> epi2dct *infilename outfilename*

or shelling out from the Stata dot prompt in Stata for Windows or Stata for DOS:

.!epi2dct *infilename outfilename*

The *infilename* is the name of the EpiInfo format (.rec) record file used to read data into the epi2dct program; *outfilename* is the file in which the Stata format (.dct) dictionary file will be written. It should be noted that epi2dct will not assume the proper file extensions; you must remember to add the correct extensions manually. Typing epi2dct alone at the DOS prompt will display a syntax diagram and short help file.

## **Options**

There are no options associated with epi2dct.

#### **Example**

The following is an example EpiInfo data file which was created to illustrate how the epi2dct program converts data. The file was created using a sample questionnaire in EpiInfo 6.0 and converted with the epi2dct program.

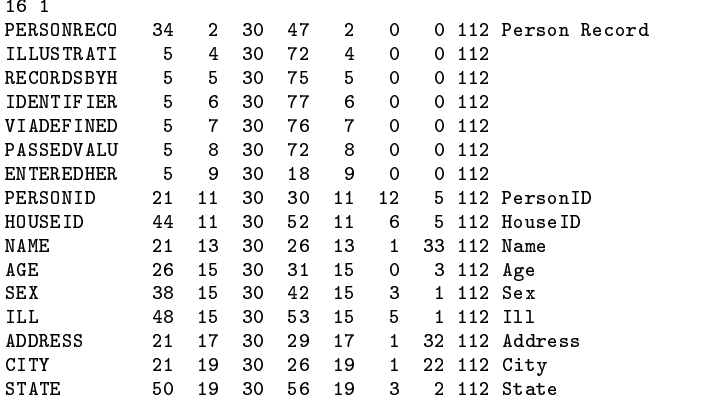

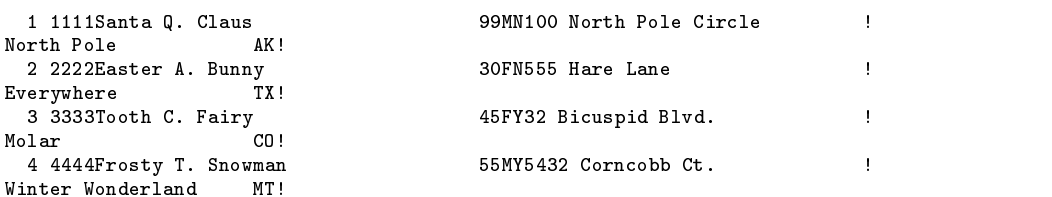

which we can convert to a Stata dictionary file using

```
C:> epi2dct sample.rec sample.dct
```
The created dictionary file is

```
dictionary {
           str5 personid %5s "PersonID"
            _column(6)
            strain months in the strain strain the strain strain strain in the strain strain strain strain strain strain s
           _{\text{column}(11)}str33 name %33s "Name"
            _column(44)
            \mathbb{R}^3 \mathbb{R}^3 \mathbb{R}^3 \mathbb{R}^3strategie strategie strategie strategie strategie strategie strategie strategie strategie strategie strategie
            \_column(48)str1 ill %1s "Ill"
            _column(49)
           str32 address %32s "Address"
           _{\text{-column}}(81)str22 city %22s "City"
            _column(103)
           str2 state %2s "State"
           _{\text{column}}(105)<u>Participate the contract of the contract of the contract of the contract of the contract of the contract of the contract of the contract of the contract of the contract of the contract of the contract of the contract of</u>
     1 1111Santa Q. Claus
                                                              99MN100 North Pole Circle
     2 2222Easter A. Bunny 30FN555 Hare Lane TX Everywhere
     3 3333Tooth C. Fairy
                                                                 45FY32 Bicuspid Blvd.
     4 4444Frosty T. Snowman 55MY5432 Corncobb Ct. Winter Wonderland
```
 $\Delta K$ North Pole **TX**  $C<sub>0</sub>$ Molar **MT** 

 $\mathbf{I}$ 

The dictionary file can then be read into Stata using the infile command:

. infile using sample.dct

#### **Reference**

Esman, R. M. 1996. dt3: Reading EpiInfo datasets into Stata. Stata Technical Bulletin 32: 9–10.

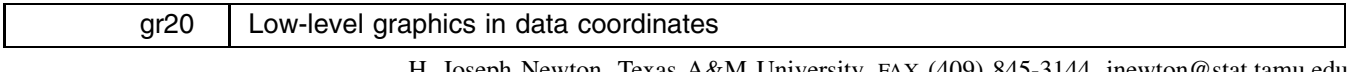

H. Joseph Newton, Texas A&M University, FAX (409) 845-3144, jnewton@stat.tamu.edu James W. Hardin, Stata Corp., FAX (409) 696-4601, tech@stata.com

With the gph commands in Stata 5.0, programmers are now able to produce highly customized graphics. These commands allow one to open a graphics window in which points, lines, text, boxes, and so on can be drawn. One particularly important use of the commands is in adding graphical components to graphs produced by the graph command. In this insert we describe modified versions of the gph commands which allow a programmer to add graphical elements to an existing graph in terms of the data coordinates of the graph rather than in terms of screen coordinates as the gph commands require. We illustrate the use of the new programs with three examples.

## **Background**

Stata thinks of a graphics window as being composed of a matrix of rows and columns of plotting positions with a particular position in the window being denoted by  $(r, c)$  where r and c denote the row and column of the position, respectively. The upper left and lower right corners of the window are positions  $(0,0)$  and  $(23063, 32000)$ , respectively. When a program calls the graph command, Stata places the bounding box of the graph and the data region of the graph into the global macros S G1

**这个人都不能在这个人的时候,我们也不能在这个人的时候,我们也不能在这个人的时候,我们也不能在这个人的时候,我们也不能在这个人的时候,我们也不能在这个人的时候**,

and S<sub>-</sub>G2, respectively (see [R]  $gph$  for details), as well as placing into \_result(5) through \_result(8) the factors needed to convert data coordinates to screen coordinates. If we denote these four factors by  $a_y$ ,  $b_y$ ,  $a_x$ , and  $b_x$ , then the screen coordinates  $(r, c)$  of a data coordinate having horizontal and vertical values x and y are given by

$$
c = a_x x + b_x, \qquad r = a_y y + b_y
$$

### **Syntax**

gphsave gphdt  $\text{clear } y_1$   $x_1$   $y_2$   $x_2$ gphdt text <sup>y</sup> <sup>x</sup> *#*rotation *#*alignment *text* gphdt <u>vt</u>ext *varname<sub>y</sub> varname<sub>x</sub> varname<sub>str</sub> [if exp*] [in *range*] gphdt line  $y_1$   $x_1$   $y_2$   $x_2$  $\texttt{gphdt}$   $\textcolor{red}{\underline{\textbf{v}\underline{\textbf{1}}}$ ine *varname<sub>x</sub> varname<sub>x</sub>*  $\texttt{[if } \textit{exp}]\texttt{[in } \textit{range}]$  $gphdt$   $vpoly$   $varname_{y_1}$   $varname_{x_1}$   $varname_{y_2}$   $varname_{y_2}$   $varname_{x_2}$   $\dots$   $varname_{y_p}$   $varname_{x_p}$  $\begin{bmatrix} \texttt{if} \texttt{ } exp \end{bmatrix}$   $\begin{bmatrix} \texttt{in} \texttt{ } range \end{bmatrix}$ gphdt <u>box</u>  $y_1$   $x_1$   $y_2$   $x_2$   $#_{shade}$ gphdt point  $y$  x  $#_{\Delta c}$   $#_{symbol}$  $\texttt{gphdt}$   $\texttt{vponint}$   $\textit{varname}_x$   $\texttt{varmame}_{\Delta c}$   $\textit{varname}_{symbol}$   $\texttt{gymbol}$   $\texttt{if}$   $\textit{exp}$   $\texttt{in}$   $\textit{range}$  $\left[\text{ , }\frac{\texttt{size}\left(\#_{\Delta c}\right)}{} \text{ symbol}\left(\#_{symbol}\right)\text{ } \right]$ the contract of the contract of the contract of the contract of the contract of the contract of the contract of

#### **The gphsave command**

For the gphdt commands to work properly, one must call gphsave immediately after calling graph. This puts the elements of \_result(5) through \_result(8) into the global macros GPH\_ay, GPH\_by, GPH\_ax, and GPH\_bx for the gphdt commands to use.

#### **The gphdt commands**

In this section we refer to a data coordinate as  $(x, y)$  where x and y are the horizontal and vertical coordinates of the point. In the arguments of the gphdt commands, we have preserved Stata's usual practice of putting the vertical position first.

- gphdt clear  $y_1$   $x_1$   $y_2$   $x_2$  clears the rectangle having opposite corners  $(x_1, y_1)$  and  $(x_2, y_2)$ .
- gphdt text  $y$  x  $#_{rotation}$   $#_{alignment}$  *text* displays *text* at data coordinate  $(x, y)$ . See [R] gph for information about the rotation and alignment arguments.
- $p$ gphdt vtext *varname<sub>y</sub> varname* $_x$  *varname* $_{str}$  [if  $exp]$  [in  $range]$  displays  $N$  centered lines of horizontal text where the location and text for the lines are contained in the three variables.
- gphdt line  $y_1$   $x_1$   $y_2$   $x_2$  draws a line from data coordinate  $(x_1, y_1)$  to  $(x_2, y_2)$ .
- gphdt vline *varname<sub>y</sub> varname<sub>x</sub>* [if *exp*] [in *range*] draws a series of connected lines where the consecutive data coordinates are contained in the two variables.
- $p$ gphdt v $p$ oly *varname* $_{y_1}$  *varname* $_{x_1}$  *varname* $_{y_2}$  *varname* $_{y_2}$  $\cdots$  *<i>varname* $_{y_p}$  *varname* $_{x_p}$   $[$  if  $\exp]$   $[$  in  $\emph{range}]$  draws a series of connected lines for each observation in the input variables.
- gphdt box  $y_1$   $x_1$   $y_2$   $x_2$   $#_{shade}$  draws a rectangle having opposite corners having data coordinates  $(x_1, y_1)$  and  $(x_2, y_2)$ . The shading argument must be between 0 and 5 where the shading gets darker from 0 to 4, and 5 means there is no shading.
- gphdt point  $y$  x  $#_{\Delta c}$   $#_{symbol}$  displays a point at data coordinate  $(x, y)$ . See [R] gph for information on the size and symbol arguments.
- ${\tt gphdt}$  vpoint  $\it varname_y$   $\it varname_x$   $[\it varname_{\Delta c}$   $\it varname_{symbol}[\;]$   $[\tt if \; exp]$   $[\tt in \; range]$   $[\; , \; \tt size(\#_{\Delta c})$   $\; {\tt symbol(\#_{symbol}[\;]}]$ displays points at the data coordinates contained in the variables. See [R] **gph** for information on the size and symbol arguments.

## **A simple linear regression example**

. slrplot price mpg

A standard example of adding graphic components to a plot is to add the least squares regression line to a scatterplot as well as line segments showing vertical deviations of observed points to the line. Here is a simple program called slrplot for doing this for a given dependent variable y and independent variable x. The program uses gphdt vpoly to draw the line segments and gphdt line to draw the regression line.

```
program define slrplot
       version 5.0
       local y "`1'"
       local x "2'"
       tempvar yhat
       quietly {
              gph open
              graph `y' `x', xlab ylab
              gphsave
              regress `y' `x'
              predict `yhat'
              gphdt vpoly `y' `x' `yhat' `x'
              sum `x'
              local x1 = _result(5)
              local x2 = _result(6)
              local y1 = b[\cosh + b(x)] * x1'local y2 = b[-cons] + b['x'] * x2'gphdt line `y1' `x1' `y2' `x2'
              gph close
       }
```
In Figure 1, we show the result of using slrplot for regressing price on mpg for Stata's auto.dta.

```
Price
                     Mileage (mpg)
       10 20 30 40
     0
   5000
  10000
  15000
                    Figure 1.
```
In Figure 2, we show the result for a sample of size 30 from a bivariate normal population having means 0, variances 1, and correlation coefficient 0.7. We generated the data by

```
. set obs 30
. gen e1 = \text{invnorm}(\text{uniform}()). gen e2 = \text{invnorm}(\text{uniform}()). local rho = 0.7. gen x = e1. gen y = 'rho' * e1 + sqrt(1 - 'rho' * 'rho') * e2. slrplot y x
```
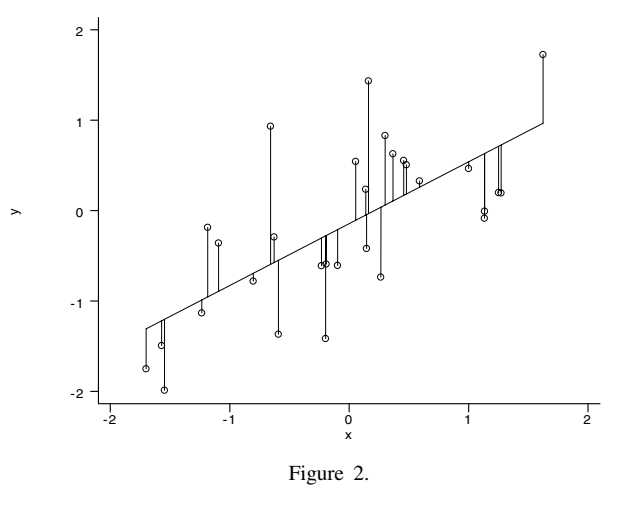

#### **Illustrating the rejection method of random number generation**

If it is hard to generate realizations from a random variable  $X$  having pdf  $f$  and we can find another pdf  $g$  defined over the same range as f for which it is easy to generate realizations and we can find a constant  $c > 1$  such that

$$
h(x) = cg(x) \ge f(x) \qquad \text{for all } x
$$

then we can generate a realization  $X$  from  $f$  via the following algorithm, called the rejection or acceptance-rejection method:

- 1. Generate  $Y$  from  $g$ .
- 2. Let  $Z = Uh(Y)$  where U is  $U(0, 1)$  independent of Y.
- 3. Let  $X = Y$  if  $Z < f(Y)$ , otherwise go back to 1.

The probability that a point will be rejected is the area between h and f divided by the area under h, that is,

$$
\Pr(\text{rejection}) = \frac{\int_{-\infty}^{\infty} [h(x) - f(x)] dx}{\int_{-\infty}^{\infty} h(x) dx} = 1 - \frac{1}{c}
$$

and thus we should try to find a  $c$  that is as small as possible. If we know that we can find an "enveloping function"  $g$ , then we can find the "best" value of  $c$  by finding

$$
c = \max_{x} \left( \frac{f(x)}{g(x)} \right)
$$

since we want  $cg(x) \ge f(x)$ .

We consider using the standard Cauchy pdf

$$
g(x) = \frac{1}{\pi} \frac{1}{1 + x^2}, \quad -\infty < x < \infty
$$

as the enveloping function for the standard normal pdf

$$
f(x) = \frac{1}{\sqrt{2\pi}} e^{-x^2/2}, \quad -\infty < x < \infty
$$

which means we need to find the maximum of

$$
q(x) = \frac{f(x)}{g(x)} = \sqrt{\frac{2}{\pi}} \frac{e^{x^2/2}}{1+x^2}
$$

In Figure 3, we have used graph to plot the function  $q$  and then used gphdt line and gphdt text to show where the maximum value  $c = \sqrt{2\pi}e^{-1/2} = 1.52$  occurs.

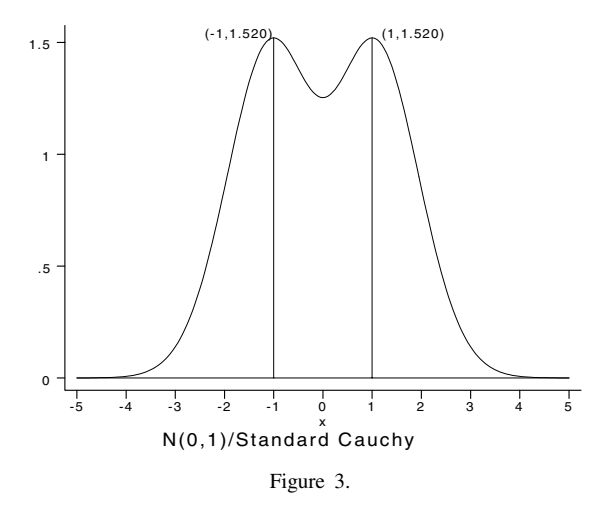

In Figure 4, we have used graph to draw  $h(x) = cg(x)$ , then used gphdt vline to add the plot of  $f(x)$ , and finally gphdt vpoly to shade in the rejection region, that is, the area between the two curves.

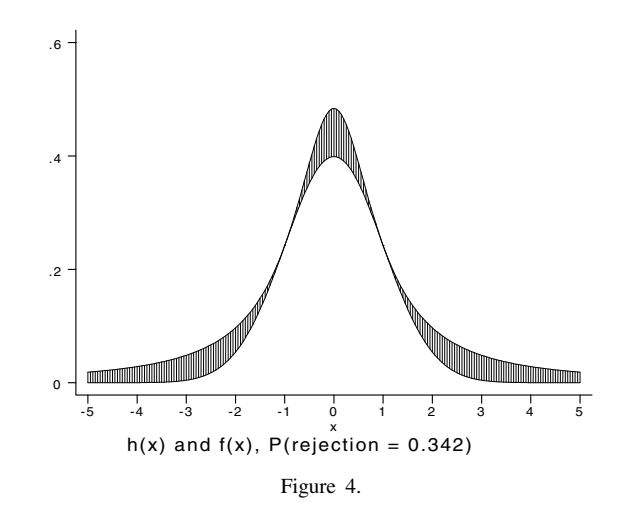

Here is the program that was used to produce these two figures. Notice that the final graphs were saved by using the saving option on the gph open commands.

```
program define tryrej
        version 5.0
        quietly {
               gph open, saving(tryrej1.gph,replace)
               set obs 201
               gen x = 5 * (n-101)/100gen y = sqrt(_pi/2)*exp(-x^2/2)*(1+x^2)graph y x, c(l) s(i) xlab(-5,-4,-3,-2,-1,0,1,2,3,4,5) ylab /*
                */ title("N(0,1)/Standard Cauchy")
                gphsave
                local c = sqrt(2 *_pi) * exp(-.5)local dc : display %5.3f `c'
                local oc : display %5.3f 1-(1/'c')
                gphdt line c' -1 0 -1gphdt line `c' 1 0 1
               gphdt line 0 -5 0 5
                gphdt text `c' 1 0 -1 (1,`dc')
               gphdt text `c' -1 0 1 (-1,`dc')
               gph close
               gph open, saving(tryrej2.gph,replace)
```

```
Graph h(x)=c*g(x):
            gen h = c'/(\pi x^2)graph h x, c(1) s(i) xlab(-5,-4,-3,-2,-1,0,1,2,3,4,5) ylab /*
             */ title("h(x) and f(x), P(rejection = 'oc')")\mathbf{q} and \mathbf{q} is a set of \mathbf{q} and \mathbf{q} and \mathbf{q} and \mathbf{q} and \mathbf{q} and \mathbf{q} and \mathbf{q} and \mathbf{q} and \mathbf{q} and \mathbf{q} and \mathbf{q} and \mathbf{q} and \mathbf{q} and \mathbf{q} and \mathbf{Add N(0,1) curve and shade rejection region:
            replace y = exp(-x^2/2)/sqrt(2*pi)gphdt vline y x
            gphdt vpoly y x h x
            gph close
J.
}
```
#### **A simple mapping example**

The file census90.dta contains variables x and y which are the longitude and latitude of the centroids of the 582 census tracts in Harris County, Texas in the 1990 census, as well the variable kids which contains the number of children five years old or younger in the 582 tracts. The file also contains variables called lgtude and lttude which are a set of coordinates for the boundary of Harris County (observations  $1-47$ ) as well as eight other sets of observations, each of which is part of the system of roads in the County. In Figure 5 we have plotted the locations of the 582 centroids as well as the county boundary and main roads in the county. The graph function was used to set up the axes and plot the centroids, while gphdt vline was used nine times to get the boundary and roads. The program also uses the bbox option on graph and gph text to put a title above the graph.

Here is the program that was used to produce Figure 5.

```
program define plotrds2
        version 5.0
        use census90
        quietly {
                gph open, saving(plotrds2.gph,replace)
                graph x y, s(.) xlab(-96,-95.6,-95.2,-94.8) /*
                */ ylab(29.5,29.6,29.7,29.8,29.9,30,30.1,30.2) /*
                */ bbox(3000,0,23000,30000,850,400,0)
                gphsave
                gph text 1000 16000 0 0 1990 Census Tracts in Harris County, Texas
                gphdt vline lttude lgtude in 1/47
                gphdt vline lttude lgtude in 48/58
                gphdt vline lttude lgtude in 59/71
                gphdt vline lttude lgtude in 72/82
                gphdt vline lttude lgtude in 83/90
                gphdt vline lttude lgtude in 91/96
                gphdt vline lttude lgtude in 97/107
                gphdt vline lttude lgtude in 108/147
                gphdt vline lttude lgtude in 148/153
                gph close
        \mathbf{r}}
end
                                  1990 Census Tracts in Harris County, Texas
```
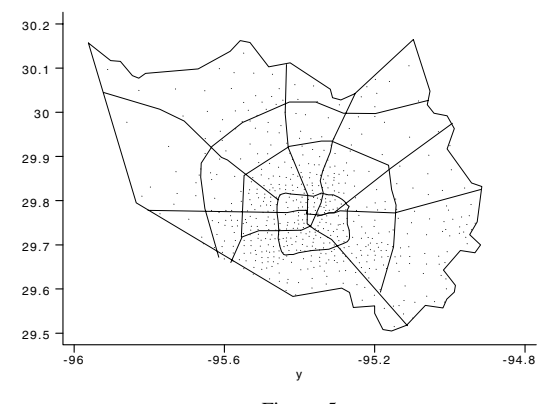

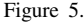

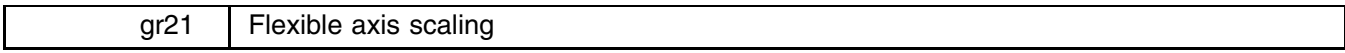

Patrick Royston, Royal Postgraduate Medical School, UK, proyston@rpms.ac.uk

Stata's standard graphs allow linear and logarithmic axis scaling, but that's all. Sometimes you want other scales. tgraph tgraph is a utility to produce graphs with almost any scaling you like.

Consider Figure 1. This shows a scatterplot of mpg (miles per gallon) against displ (displacement, cu. in.) for the 74 cars in the ubiquitous automobile dataset auto.dta supplied with Stata. Clearly the relationship is quite nonlinear, but fractional polynomial analysis using Stata's  ${\tt fracpoly}$  command reveals a simple transformation  $({\tt x=displ^{-2}})$  which makes the relationship between mpg and x very nearly a straight line. In some applications, you might want to plot mpg against displ on the special scale (inverse square) for displ which gives such a straight line.

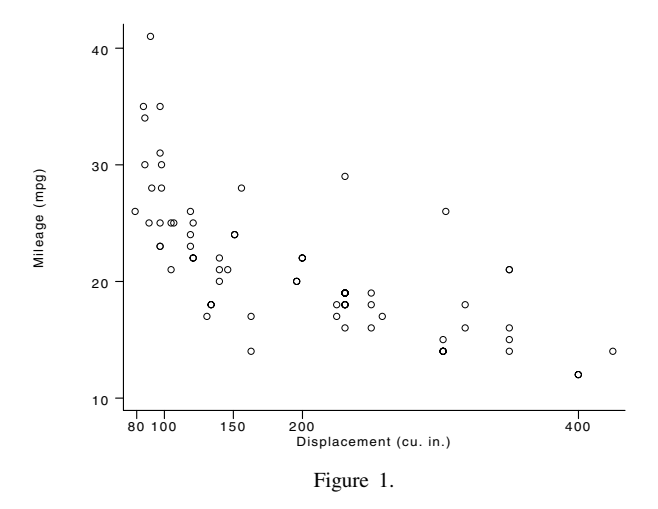

In Figure 1, I have labelled the displacement axis with the unequally spaced numbers 80, 100, 150, 200, 400 cu. in. Figure 2 shows the same labels applied to the new scale in which the relationship is linear. One is actually plotting mpg against x, but keeping the original labels for displ. Notice how the label spacing, which looks quite odd in Figure 1, is appropriate for the new scale. Analogously, one often labels log scales with increments corresponding to powers of 10.

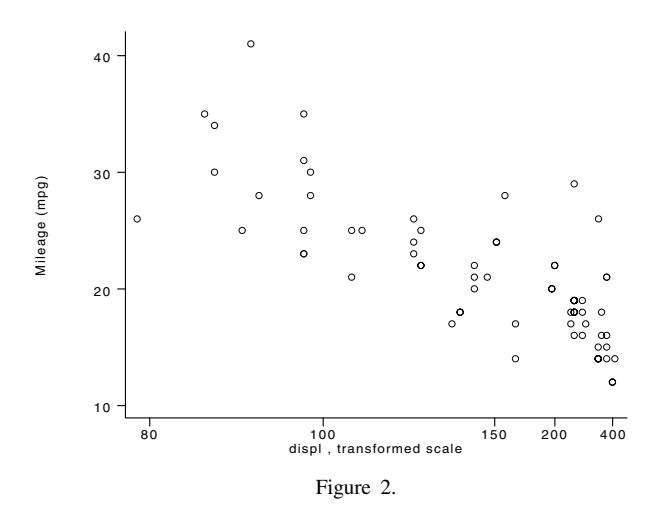

Figures 1 and 2 were drawn using graph and tgraph as follows:

. graph mpg displ, xlabel(80,100,150,200,400) ylabel

. tgraph mpg displ, xlabel(80,100,150,200,400) xtrans(-1/@^2) ylabel

The first statement just produces Figure 1 and is standard. The second uses  $\tau$  tapph to create a plot with the x-axis transformed according to the function  $-1/x^2$ . The  $\circledast$  is a placeholder. The reason why the transformation is  $-1/x^2$  rather than  $1/x^2$  is that use of  $1/x^2$  reverses the ordering of the x-axis labels. Sometimes you might want to do this, but not here.

You can if you wish transform both axes; you just define suitable labels for each axis and suitable transformations xtrans and ytrans. All <sup>y</sup>-variables are transformed in the same way.

### **Syntax**

The syntax of tgraph is

tgraph *yvarlist xvar*  $\begin{bmatrix} \texttt{if}~\textit{exp} \end{bmatrix}$   $\begin{bmatrix} \texttt{in}~\textit{range} \end{bmatrix}$   $\begin{bmatrix} ,~\texttt{xtrans} (x\_transf)~\texttt{xlabel} (x|ablist) \end{bmatrix}$ ytrans(*y transf* ) ylabel(*ylablist*) *graph options*

# **Options**

- $x$ trans( $x$ *transf*) defines the x-axis transformation; i.e., a function to be applied to *xvar*. The argument of the function is represented by @. Square brackets must be used in place of round parentheses; otherwise, standard Stata expression syntax is used. If you specify xtrans(), then you must also specify xlabel().
- ytrans(*y transf* ) defines the <sup>y</sup>-axis transformation; i.e., a function to be applied to each of the variables in *yvarlist*. The rules for defining the function are the same as those for xtrans(). If you specify ytrans(), then you must also specify ylabel().
- xlabel(*xlablist*) and ylabel(*ylablist*) are the required axis labels.

*graph options* are any of Stata's graph, twoway options except for xlabel() and ylabel().

### **Remarks**

The principle behind tgraph is that it creates value labels for the transformed variable(s) which "point to" the labels you specified in xlabel() or ylabel() on the original scale of *xvar* or *yvarlist*. Stata automatically uses these value labels in the plot, even though you are plotting "strange" transformed variable(s) which you never see, and which tgraph does not preserve.

The only extra point worth noting is that in defining the transformations, any Stata expression may be used except that round parentheses should be replaced with square brackets. For example, to get a square root  $x$ -axis, you would specify xtrans(sqrt[@]), rather than xtrans(sqrt(@)) which would result in a syntax error.

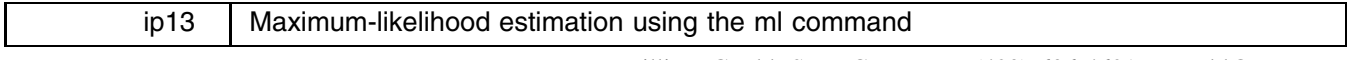

William Gould, Stata Corp., FAX (409) 696-4601, wgould@stata.com

The purpose of this insert is to take away some of the mystery of using Stata's ml command. ml allows you to specify your own likelihood function and obtain the corresponding maximum-likelihood estimates.

In outline, you (1) write a Stata program to evaluate the likelihood function, (2) give an eq command to define the model to be estimated, and (3) give a sequence of ml commands to obtain the solution.

ml provides four alternative methods for obtaining the maximum-likelihood estimates:

- 1. linear form (lf),
- 2. derivative-free (deriv0),
- 3. user-supplied first derivatives (deriv1),
- 4. user-supplied first and second derivatives (deriv2).

The form of the program you write for evaluating the likelihood function depends on the chosen method, but they are each variations on the same theme.

In this article, I will discuss the linear-form (1f) method exclusively. This method is the easiest to use and is almost as fast as the user-supplied first and second derivatives (deriv2) method.

### **The linear-form restrictions**

Not all likelihood functions can be written in the lf-restricted way. The lf method places two restrictions on the form of the likelihood function:

$$
\ln L(\mathbf{b}; \mathbf{y}, \mathbf{X}) = \sum_{j=1}^{N} \ln l(\mathbf{b}; y_j, \mathbf{x}_j)
$$
  

$$
\ln l(\mathbf{b}; y_j, \mathbf{x}_j) = \ln l(\mathbf{x}_j \mathbf{b}; y_j)
$$

The first restriction is that the log-likelihood can be expressed as a sum of the log-likelihoods for each observation; i.e., the observations are independent. Programmingwise, it means that you write a program not to calculate  $\ln L$ , the overall log-likelihood function; you write a program to calculate  $\ln l$ , the log-likelihood of an individual observation. ml itself will compute  $\ln L$  by summing the individual components.

Aside: Obtaining likelihood values observation-by-observation allows ml to better monitor the convergence and feasibility of <sup>b</sup>. It is not uncommon in likelihood problems to choose, along the way, a <sup>b</sup> that results in infeasible values of  $\ln l$  for some of the observations and, in forming sums, it is too easy to sum across such observations and treat their contribution as 0. ml watches for this problem.

The second restriction,  $\ln l(\mathbf{b}; y_j, \mathbf{x}_j) = \ln l(\mathbf{x}_j \mathbf{b}; y_j)$ , is the linear-form restriction. It states that only the inner product  $x_j$ b enters the likelihood function. (Note that we write  $x_j$  as a row vector and b as a column vector.) While this eliminates the great majority of imaginable likelihood functions, it still allows estimation of many likelihood functions of interest to researchers. (The lf method is actually slightly less restrictive in that it allows you to define multiple linear forms; we will discuss this at greater length later in this article.)

This restriction has two benefits: (1) it allows optimization to proceed more quickly in terms of computer time, and (2) it makes the program you write to evaluate  $\ln l$  simpler.

The reason for the performance benefit is that numerical optimizers (or, at least the class of numerical optimizers used by Stata) require derivatives  $\partial \ln l/\partial b$  and  $\partial^2 \ln l/\partial b^2$ . The first is a k-dimensional vector and the second a  $k \times k$  symmetric matrix. Calculating the numerical derivatives in the general problem requires  $k + k(k + 1)/2$  calculations. With the linear-form restriction, however, one can write

$$
\frac{\partial \ln l}{\partial \mathbf{b}} = \frac{\partial \ln l}{\partial (\mathbf{x}_j \mathbf{b})} \mathbf{x}_j
$$

$$
\frac{\partial^2 \ln l}{\partial \mathbf{b}^2} = \frac{\partial^2 \ln l}{\partial (\mathbf{x}_j \mathbf{b})^2} \mathbf{x}'_j \mathbf{x}_j
$$

Thus,  $m1$  need only calculate two numerical derivatives per iteration. Even for moderate values of  $k$  the time savings is substantial. Consider a model with 2 RHS variables and an intercept, meaning  $k = 3$ . Without this restriction, an optimizer must calculate 9 numerical derivatives instead of just 2, meaning 4.5 times the work. For a model with  $k = 12$ , the general case requires 90 derivative calculations or 45 times the 2 required with the linear-form restriction.

The linear-form restriction makes the programming of the likelihood function easier because the program you write need only receive  $x_j$  b and not  $x_j$  and b separately. The linear form  $x_j$  b is nothing more than a scalar value per observation and so can be stored as a variable in the dataset. Thus, your log-likelihood evaluation program need not concern itself with the identities of the variables in the model or even how many variables there are. A typical log-likelihood evaluation program reads, in its entirety,

```
program define myll
        local lnf "`1'"
        local Xb "`2'"
        quietly replace `lnf' = some function of $S_mldepn and `Xb'
```
The program receives two arguments: `1', the name of the variable where  $\ln l(\mathbf{x}_j \mathbf{b}; y_j)$  is to be stored, and `2', the name of a variable containing  $x_j$ b. The name of the variable corresponding to  $y_j$  (if there is such a variable) is passed in the global macro S mldepn. The first two lines of our sample program simply assign more readable names to the two arguments and then the third line calculates the likelihood values. This program could be made even shorter:

```
program define myll
        quietly replace `1' = some function of $S_mldepn and `2'
```
although it is not quite as readable.

### **Case 1: Single equations**

Let us consider likelihoods that meet the linear-form restriction  $\ln l(\mathbf{b}; y_j, \mathbf{x}_j) = \ln l(\mathbf{x}_j \mathbf{b}; y_j)$ . Binary probit and logit fall into this category. You might be tempted to think that linear regression also falls into this category because

$$
y_j = \mathbf{x}_j \mathbf{b} + u_j
$$

so the log-likelihood for an individual observation is

$$
\ln l(\mathbf{b}; y_j, \mathbf{x}_j) = \ln f(y_j - \mathbf{x}_j \mathbf{b})
$$

where f is the (unstandardized) normal density. This likelihood was obtained by rewriting the regression as  $u_j = y_j - x_j b$  and then noting that  $u_j$  is distributed normally.

Linear regression, however, is not an example of a lf single equation because, in addition to the parameters <sup>b</sup>, the variance  $\sigma^2$  of the normal density is also to be estimated. We will get to that case later.

For purposes of describing the programming of maximum-likelihood estimators let us define

**Single Equation:** There is a one-to-one correspondence between the parameters <sup>b</sup> to be estimated and the RHS variables  $x_j$ , and the way  $x_j$  enters the model is via the inner product  $x_j$ b. In addition, there is some outcome variable  $y_j$  (with no estimated parameters associated with it).

Linear regression is thus not "single equation" because in addition to b,  $\sigma^2$  is also to be estimated and it has no corresponding x variable. Linear regression when  $\sigma^2$  is known, however, would be an example of a "single equation".

Here is the outline for programming single-equation estimators. First, define the program to calculate the log-likelihoods:

```
program define myll
        local lnf "`1'"
        local Xb "`2'"
        quietly replace `lnf' = some function of $S_mldepn and `Xb'
```
where some function is the log-likelihood for an individual observation. The program myll receives two arguments: the first is the name of a variable into which myll is to store the calculated log-likelihood and the second is the name of a variable into which ml has already stored the values of  $x_j$ b (using the current estimate of b). The name of the first variable is put into the local macro lnf, and the name of the second variable is put into the local macro Xb; again, this is only done to improve the readability of the code. The global macro S mldepn contains the name of the outcome (dependent) variable.

Second, one estimates the model by typing

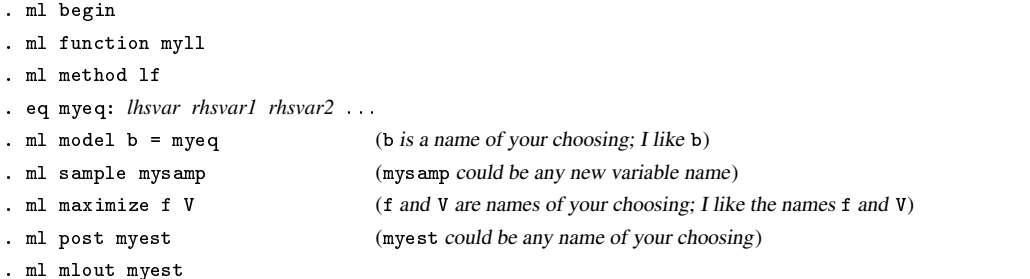

Let me explain the purpose of each of these commands:

- ml begin merely says "Here begins a new ml problem; forget any previous ml problem I have told you."
- ml function myll declares that the program we have written to calculate the log-likelihood is called myll. We do not have to call the program myll, but whatever we have named the program, we have to tell ml.
- ml method lf is to be coded just like that. This statement says to use the lf method for maximizing the likelihood function.
- eq myeq: *lhsvar rhsvar1 rhsvar2* ... states the "equation" to be estimated. eq is not really a ml command; eq is just a command of Stata that stores "equations"; it is the next statement that links the equation to ml.

ml model  $b = m$  yeq links the equation to what ml is supposed to do. When we gave the eq command, we defined an equation named myeq that contained "*lhsvar rhsvar1 rhsvar2* ...", and when we gave the ml model b = myeq command, we told ml that it is to use the equation named myeq. For instance, we might type

> . eq myeq: foreign mpg weight . ml model b = myeq

The result of this is to define foreign as the outcome variable and mpg and weight as the covariates with associated parameters. In math, we have just stated

 $\log$ -likelihood  $=\ln l (b_0 + b_1$ mp $\mathsf{g}_j + b_2$ weight $_j,$  foreign $_j)$ 

where  $b_0$ ,  $b_1$ , and  $b_2$  are to be estimated. The definition of ln l is given by our my11 program and ml knows that because we previously declared ml function myll.

The name b in ml model b = myeq is any name of our choosing; it is the name under which ml will store the estimated parameter vector, and I typically name the vector b. What you name the vector makes no difference. If the vector specified already exists, it will be replaced. If it does not exist, it will be created.

ml sample mysamp tells ml to identify the estimation sample now. mysamp is the name of a new variable that ml will create, and its only purpose is so that later ml will know which observations to use and which to ignore. In this case, all ml sample mysamp does is look for missing values of foreign, mpg, and weight, but if we wanted to restrict the sample in some other way, now is when we would do that:

```
. ml sample mysamp if rep78>=3
```
ml maximize f V performs the optimization, which is to say, finds b to maximize the likelihood function. To do this, ml needs two more names to work with and I supplied f and V. f will be the name of a scalar containing the optimized value of the log-likelihood. V will be a matrix containing the negative inverse of second derivatives (the estimated variance matrix). I could name f and V anything but typically choose f and V.

After ml maximize f V is executed, the estimates exist.

Vector b (named b because of the ml model statement) contains the estimated parameters.

Scalar f (named f because of the ml maximize statement) contains the log-likelihood value.

Matrix V (named V because of the ml maximize statement) contains the variance matrix.

I could just look at each of these using Stata's scalar list and matrix list commands. Thus, the commands that follow the ml maximize are optional; they simply make the output more readable.

- ml post myest tells ml to save these estimation results as "official Stata estimation results" and call them myest. I could call them anything I wanted. For interactive use, the name plays little role so I just use myest. ml post is one step along the way to displaying pretty output, but it does something else, too. By posting the results as "official", I can now use any post-estimation command on them. I could, for instance, later use test.
- ml mlout myest displays the estimation results.

The ml commands themselves are straightforward although you must remember to give them in the right order. Some variation is allowed but the rules are so complicated I just give them in the order shown — but sometimes I will move the eq command to the top:

. eq myeq: *lhsvar rhsvar1 rhsvar2* ... . me  $\sim$  -  $\sim$   $\sim$   $\sim$ . ml function myll . ml method lf . ml model b = myeq . ml sample mysamp . ml maximize f V . ml post myest . ml mlout myest

## **Case 2: Two equations**

Let us now consider a variation on the single-equation model:

log-likelihood =  $\ln l(\mathbf{x}_{1j}\mathbf{b}_1, \mathbf{x}_{2j}\mathbf{b}_2; y_{1j}, y_{2j})$ 

Again I am defining "equation" in the same specific way I did in Case 1; there is a one-to-one correspondence between the estimated parameters (now  $\mathbf{b}_1$  and  $\mathbf{b}_2$ ) and the RHS variables (now  $\mathbf{x}_1$  and  $\mathbf{x}_2$ ). There need not be the same number of variables in  $x_1$  and  $x_2$ .

The program to calculate the likelihoods now reads

```
program define myll
        local \ln f "'1'"
        local X1b1 "`2'"
        local X2b2 "`3'"
        local y1 : word 1 of $S_mldepn
        local y2 : word 2 of $S_mldepn
        quietly replace 'lnf' = some function of 'y1', 'y2', 'X1b1', 'X2b2'
end
```
As compared to the single-equation case, we are now passed three arguments (where to store the log-likelihood calculation along with  $x_1b_1$  and  $x_2b_2$ ) and \$S\_mldepn now contains two variable names. The latter is rather inconvenient because we have to take it apart. To separate the variable names in \$S mldepn, we use the extended macro function word *#* of *string*. This inconvenience is overshadowed by the fact that the code above easily can be generalized to any number of equations.

In terms of what we type to estimate the model, that now becomes

. ml begin . ml function myll . ml method lf . eq myeq1: *lhsvar1 rhsvar11 rhsvar12* ... . eq myeq2: *lhsvar2 rhsvar21 rhsvar22* :::: . ml model b = myeq1 myeq2 . ml sample mysamp . ml maximize f V . ml post myest . ml mlout myest

This is nearly identical to what we typed in the single-equation case, the differences being

- 1. where we previously defined only one equation, now we define two;
- 2. where we previously typed ml model b = myeq, now we type ml model b = myeq1 myeq2 because there are two equations.

## **Case 3: Three and more equations**

The two-equation case generalizes to any number of equations. If you have three equations, your myll program will receive four arguments (where to store the result along with the evaluations of  $x_1b_1$ ,  $x_2b_2$ , and  $x_3b_3$ ); \$S\_mldepn will contain three variable names  $(y_1, y_2,$  and  $y_3)$ ; and in terms of the ml commands, you just define all three equations and then, when you define the model, you type

. ml model b = myeq1 myeq2 myeq3

### **Case 4: Ancillary parameters**

So far we have restricted ourselves to cases where there is a one-to-one correspondence between estimated parameters <sup>b</sup> and explanatory variables <sup>x</sup>. As I mentioned earlier, often there are more parameters than that. In linear regression, the log-likelihood is

$$
\log\text{-likelihood} = -\frac{1}{2} \left( \frac{y_j - \mathbf{x}_j \mathbf{b}}{\sigma} \right)^2 - \ln(\sqrt{2\pi} \sigma)
$$

where, in addition to b, there is an extra parameter  $\sigma$  to be estimated.

I am going to show you the easiest way to deal with these ancillary parameters, but before I do, I want to show you that you could estimate this models with nothing more than what you already know. I want to show you this not as an aside but because it is important to understanding the way we actually do it.

The trick is to introduce a second equation and then mostly to ignore it. The second equation would be

LHS : trash<sub>j</sub>; RHS :  $\sigma$ **x**<sub>2j</sub>, where **x**<sub>2j</sub> = 1 for all j

That is, pretend we tricked ml into thinking there are two equations. That does not mean there mathematically have to be two equations; since we get to write the program myll that calculates the log-likelihood, what we do with the second equation is up to us. Let's assume the likelihood we are really interested in maximizing is

 $log\text{-likelihood} = \ln l(\mathbf{x}_i, \mathbf{b}, \sigma; y_i)$ 

To make it fit into two-equation framework, we rewrite this as

 $log\text{-likelihood} = \ln l(\mathbf{x}_j \mathbf{b}, \mathbf{x}_{2j} \sigma; y_j, \text{trash}_j)$ 

where  $x_{2j} = 1$  for all j and the contents of trash<sub>j</sub> are irrelevant; both of these variables are merely introduced to satisfy ml's constraints.

Here are the ml commands we would use:

```
. gen trash = (pick \space a \space number, say \space 42). gen one = 1. ml begin
. ml function myll
. ml method lf
. eq myeq: lhsvar rhsvar1 rhsvar2 ...
. eq myeq2: trash one (the phony equation) . ml model b = myeq myeq2
. ml sample mysamp
. ml maximize f V
. ml post myest
. ml mlout myest
```
Here is how we would write myll:

```
program define myll<br>local lnf "'1'"
        local lnf
        local Xb "`2'"
        local sigma "'3'"
        local y : word 1 of $S_mldepn
        quietly replace `lnf' = some function of `y', `Xb', `sigma'
end
```
That is, in myll, we would simply ignore the second dependent variable trash. We have arranged for the second equation to equal  $\sigma$  by making it one,  $\times \sigma = 1 \times \sigma = \sigma$ .

What I have written above will not work, but that is only because I ignored an implicit assumption of my previous definition of an "equation". I said that an "equation" has a one-to-one correspondence between parameters <sup>b</sup> to be estimated and the RHS variables x. This assumes that x includes a constant  $x_{0j} = 1$ , because, unless you take some special action, ml automatically includes an intercept in each of your equations.

That is, when we typed

. eq myeq: foreign mpg weight

we defined

- 1. foreign as the outcome variable;
- 2. mpg and weight as the covariates;
- 3. the linear combination  $b_0 + b_1$ mpg +  $b_2$ weight as the evaluation of the "equation".

There is a way to define an "equation" with no intercept, but you seldom want that. Most "equations" include an intercept. You can also define equations to include only an intercept. Consider the statement

. eq myeq: foreign

which means

- 1. foreign is the outcome variable;
- 2. there are no covariates;
- 3. the linear combination  $b_0$  is the evaluation of the "equation".

So here is how we could estimate the log-likelihood  $\ln l(\mathbf{x}_i, \mathbf{b}, \sigma; y_i)$ :

```
. gen trash = (pick a number, say 42). ml begin
. ml function myll
. ml method lf
. eq myeq: lhsvar rhsvar1 rhsvar2 ...
. eq myeq2: trash (the phony equation) . ml model b = myeq myeq2
. ml sample mysamp
. ml maximize f V
. ml post myest
. ml mlout myest
```
and our corresponding likelihood-evaluation program would read

```
program define myll<br>local lnf "'1'"
               \begin{bmatrix} \text{local} & \text{inf} & \text{if} \\ \text{local} & \text{Xb} & \text{if} \\ \text{local} & \text{Xb} & \text{if} \\ \end{bmatrix}local Xb
               local sigma "`3'"
               local y : word 1 of $S_mldepn
                quietly replace `lnf' = some function of `y', `Xb', `sigma'
end
```
To summarize, an ancillary parameter can be handled by introducing an equation for it. The newly introduced equation contains only an intercept. To make this work, we had to introduce new variable trash containing literally anything. We needed it as a placeholder in the eq statement, but thereafter we ignored it.

Actually, we do not have to provide a trash variable because ml can be told that there is no dependent variable associated with an equation. Hence, here is a better way we could code this problem (I've marked the statements that have changed):

> (we no longer generate trash) . ml begin . m function myself . ml method lf . eq myeq: *lhsvar rhsvar1 rhsvar2* . eq sigma: (changed) . ml model  $b = myeq$  sigma, depv(10) (changed) . ml sample mysamp . make the contract of the contract of the contract of the contract of the contract of the contract of the contract of the contract of the contract of the contract of the contract of the contract of the contract of the con . ml maximize f V . ml post myest . ml mlout myest

Note the depv(10) option on the ml model statement. The 10 does not mean the number ten, it means 1 and 0. It states that the first equation (myeq) has 1 dependent variable and the second equation (sigma) has none.

```
Our myll program can now read
```

```
program define myll<br>local lnf "'1'"
        local lnf
        local Xb "2'"local sigma "`3'"
        quietly replace `lnf' = some function of $S_mldepn, `Xb', `sigma'
end
```
If you compare this with the previous example, you will see that we have omitted

```
local y : word 1 of $S_mldepn
```
\$S\_mldepn now contains only one variable name so we can just use it directly. The previous version of myll would also work; it is just that decomposing \$S mldepn is no longer necessary.

To summarize, each ancillary parameter is handled by introducing a new "equation" — an "equation" with no dependent variable — into the code. This is not just trickery; there is a real advantage to thinking this way. We have just written a program to maximize

 $log\text{-likelihood} = \ln l(\mathbf{x}_i, \mathbf{b}, \sigma; y_i)$ 

Say that later we wish to consider a variation on this model and let  $\sigma_i = x_{2i}b_2$ . That is, we want to parameterize  $\sigma$  and let it vary with  $x_2$ . We can do this and we do not have to rewrite my11! All we do is change what we type when we define the equations; instead of typing

```
. eq myeq: lhsvar rhsvar1 rhsvar2 ...
. eq sigma:
. ml model b = myeq sigma, depv(10)
```
we could type

. eq myeq: *lhsvar rhsvar1 rhsvar2* ... . eq sigma:  $x2var1 x2var2 ...$ . ml model  $b = m$ yeq sigma, depv $(10)$ 

## **Case 5: Multiple ancillary parameters**

Multiple ancillary parameters are handled by simply introducing more equations. Consider a problem with two ancillary parameters:

$$
\log\text{-likelihood} = \ln l(\mathbf{x}_j \mathbf{b}, \sigma_1, \sigma_2; y_j)
$$

where b,  $\sigma_1$ , and  $\sigma_2$  are to be estimated. The estimation code reads

```
. ml begin
. ml function myll
. ml method lf
. eq myeq: lhsvar rhsvar1 rhsvar2 ...
. eq sigma1:
. eq sigma2:
. ml model b = myeq sigma1 sigma2, depv(100)
. ml sample mysamp
. ml maximize f V
. ml post myest
. ml mlout myest
```
and the corresponding myll program reads

```
program define myll<br>local lnf "'1'"
        local ln flocal Xb "`2'"
        local sigma1 "`3'"
        local sigma2 "`4'"
        quietly replace `lnf' = some function of $S_mldepn, `Xb', `sigma1', `sigma2'
end
```
### **Case 6: Multiple ancillary parameters and multiple equations**

This can all be put together. Consider

log-likelihood =  $\ln l(\mathbf{x}_{1j}\mathbf{b}, \mathbf{x}_{2j}\mathbf{b}, \sigma_1, \sigma_2; y_{1j}, y_{2j})$ 

where  $\mathbf{b}_1$ ,  $\mathbf{b}_2$ ,  $\sigma_1$ , and  $\sigma_2$  are to be estimated. Here we have two real equations to be estimated and two ancillary parameters. The estimation code reads

```
. ml begin
. ml function myll
. ml method lf
. eq myeq1: lhsvar1 rhsvar11 rhsvar12 ...
. eq myeq2: lhsvar2 rhsvar21 rhsvar22 ...
. eq sigma1:
. eq sigma2:
. ml model b = myeq1 myeq2 sigma1 sigma2, depv(1100)
. ml sample mysamp
. ml maximize f V
. ml post myest
. ml mlout myest
```
and the corresponding myll program reads

```
program define myll<br>local lnf "`1'"
         local Inf "`1''"<br>local X1b1 "`2''"local X1b1local X2b2 "`3'"
         local sigma1 "`4'"
         local sigma2 "`5'"
         local y1 : word 1 of $S_mldepn
         local y2 : word 2 of $S_mldepn
         quietly replace `lnf' = some function of `y1', `y2', `X1b1', `X2b2', `sigma1', `sigma2'
end
```
## **The constant() option: Specifying whether equations include an intercept**

We have discussed creation of equations containing an intercept only and no dependent variable; that is how we handle ancillary parameters. Let us now consider equations with a dependent variable but having no intercept. This has nothing to do with ancillary parameters; sometimes we simply want to estimate models without an intercept (nocons in Stata parlance).

In particular, let us consider

```
log\text{-likelihood} = \ln l(\mathbf{x}_i, \mathbf{b}, \sigma; y_i)
```
where b and  $\sigma$  are to be estimated, and b contains no intercept. We write the program to evaluate the log-likelihood in the same way as if <sup>b</sup> did contain an intercept:

```
program define myll<br>local lnf "'1'"
        local Inflocal Xb "`2'"
         local sigma "`3'"
         quietly replace `lnf' = some function of $S_mldepn, `Xb', `sigma'
end
```
The specification that <sup>b</sup> contains no intercept affects only the ml model statement:

```
. ml begin
. ml function myll
. ml method lf
. eq myeq: lhsvar rhsvar1 rhsvar2 :::
. eq sigma:
. ml model b = myeq signa, depv(10) constant(01) (changed)
. ml sample mysamp
. ml maximize f V
. ml post myest
. ml mlout myest
```
Note the constant(01) option, which is read as constant 0 and 1. The first digit refers to the first equation and the second to the second. The constant 0 for the first equation means that there is to be no intercept in myeq. The constant 1 for the second equation means that there is to be an intercept in sigma.

The rules for filling in the constant() option are

- 1. It has as many arguments are there are equations. The first argument corresponds to the first equation, the second to the second equation, and so on.
- 2. The arguments are the digits 1 or 0, and the arguments are run together. Thus, 101 is three arguments.
- 3. An argument of 1 means the equation is to contain a constant. An argument of 0 means the equation is not to contain a constant.
- 4. If you omit the constant() option, results are as if you coded constant(11...1); that is, all equations are to contain a constant.

## **The depv() option: specifying the number of dependent variables**

When you specify an equation

. eq myeq: *varnamel varname2 varname3* ...

*varname1* is normally interpreted as being the dependent variable and the remaining names are interpreted as being independent variables. The equation could just as well be interpreted as containing no dependent variables; that is, *varname1*, *varname2*, ::: , could all be interpreted as being independent variables. Alternatively, the equation could be interpreted as containing two dependent variables, *varname1* and *varname2*, and the remaining variables interpreted as independent variables.

How the equation is interpreted is determined by the depv() option on the ml model statement. In dealing with ancillary parameters — when we wanted the equation named sigma interpreted as containing no dependent variables — we coded

. model  $b = myeq signa$ ,  $depv(10)$ 

The depv() arguments work like the constant() arguments; the digits are positional. We specified depv() as 1 for the first equation and 0 for the second, meaning myeq was to be interpreted as containing one dependent variable and sigma interpreted as containing no dependent variables. Unlike the constant() option, we are not limited to the digits 0 and 1. The possible arguments for depv() are  $0, 1, 2, \ldots, 9$ .

Consider a likelihood function with two dependent variables but only one set of explanatory variables (and an ancillary parameter):

#### $log\text{-likelihood} = \ln l(\mathbf{x}_j \mathbf{b}, \sigma; y_{1j}, y_{2j})$

where b and  $\sigma$  are to be estimated. For instance, the true dependent variable  $y_i$  might be unobserved and  $y_{1i}$  and  $y_{2i}$  might be the observed bounds of an interval known to contain  $y_i$ . The program to evaluate this likelihood function would read

```
program define myll<br>local lnf "`1'"
        local ln flocal Xb "'2'"
        local sigma "`3'"
        local y1 : word 1 of $S_mldepn
        local y2 : word 2 of $S_mldepn
        quietly replace `lnf' = some function of `y1', `y2', `Xb', `sigma'
```
and the corresponding ml commands would be

```
. ml begin
. In the case of the case of the case of the case of the case of the case of the case of the case of the case of the case of the case of the case of the case of the case of the case of the case of the case of the case of 
. ml function myll
. ml method lf
. eq myeq: ylvar y2var rhsvarl rhsvar2 ...
. eq sigma:
. ml model b = myeq signa, depv(20). ml sample mysamp
. ml maximize f V
. ml post myest
. ml mlout myest
```
The depv(20) option on the ml model statement specifies that the first equation (myeq) contains two dependent variables and the second equation (sigma) none.

## **The eq command**

In all the examples above I have specified equations by typing

. eq myeq: *varnamel varname2* ...

and then later I have referred to the equation by typing

```
. ml model b = myeq ...
```
eq allows a shorthand. I can omit the name of the equation and simply type

```
. eq varname1 varname2 ...
```
and doing this is equivalent to typing

. eq *varname1*: *varname1 varname2* :::

That is, the first variable specified plays a dual role, being part of the contents of the equation and being the name of the equation as well. If I adopted this shorthand, then I would have to remember to specify the correct name of the equation when I referred to it on the ml model statement:

```
. ml model b = varname1 ...
```
For instance, I could type

```
. eq myeq: foreign mpg weight
. ml model b = myeq
```
or I could type

```
. eq foreign mpg weight
. ml model b = foreign
```
It makes no difference.

## **Calculating log-likelihood functions**

In the log-likelihood programs shown above we have shown the actual calculation of the function taking place on one line. For instance, in the single-equation with ancillary parameter case, we showed,

```
program define myll<br>local lnf "'1'"<br>local Xb "'2'"
          local lnf
          local Xb
          local sigma "`3'"
          quietly replace `lnf' = some function of $S_mldepn, `Xb', `sigma'
end
```
In practice, real likelihood functions are difficult to write in a single replace statement. Obviously, one can split the calculation into multiple statements; it is merely important that, at the conclusion of your program, `lnf' be filled in. Temporary variables are often used:

```
program define mvll
\frac{1}{2} local lnf \frac{1}{2} "\frac{1}{1}"
        local Xb "2'"local sigma "`3'"
        tempvar part1 part2 part3
        quietly gen double `part1' = some function of $S_mldepn, `Xb', `sigma'
        quietly gen double `part2' = some function of $S_mldepn, `Xb', `sigma'
        quietly gen double `part3' = some function of $S_mldepn, `Xb', `sigma'
        quietly replace `lnf' = `part1'*(`part2'+`part3')
end
```
The important thing to note here is that all intermediate calculations are stored in double precision. The temporary variables `part1', `part2', and `part3' were defined by generate double statements, not meregenerates. Had the double been omitted, the intermediate values would have been stored in float precision. Float precision is not adequate for the numerical optimization technique used by the lf method.

It is also important to remember that you are to return the log of the likelihood, not the likelihood itself. For some likelihood functions, this simply amounts to taking the ln() of a calculated result. Whenever possible, however, it is better to evaluate the log function analytically. For example, it is a bad idea to code the log-likelihood for linear regression as

log-likelihood = 
$$
\ln\left(\frac{1}{\sqrt{2\pi}\sigma} \exp\left[-\frac{1}{2}\left(\frac{y_j - \mathbf{x}_j \mathbf{b}}{\sigma}\right)^2\right]\right)
$$

One should code the formula after analytic simplification:

log-likelihood = 
$$
-\frac{1}{2} \left( \frac{y_j - \mathbf{x}_j \mathbf{b}}{\sigma} \right)^2 - \ln(\sqrt{2\pi} \sigma)
$$

You must remember that the lf method will use your program not just to obtain values for the log-likelihood function, but that it will use the values returned by your function to calculate numeric derivatives. You want your function to evaluate correctly for as wide a range of values as you can manage and taking logs analytically typically arranges that.

People who do not have a numerical background often assume that  $z = \ln(\exp(z))$  is true, at least approximately and that is the responsibility of good software to ensure the statement is adequately true. In Stata, for instance, ln(exp(-100)) differs from  $-100$  by less than  $1.5 \times 10^{-14}$ . But now consider  $\ln(\exp(-800))$ .  $\exp(-800)$  evaluates to exactly 0 (the true answer is less than  $10^{-320}$ ) and  $\ln(0)$  evaluates to missing. Similarly,  $z = \ln(\exp(z))$  stops being even approximately true for  $z \ge 705$ because exp(705) is missing (it is too large). Only thoughtful programming can avoid such situations from arising.

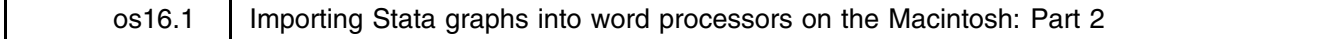

## Chinh Nguyen, Stata Corp., FAX (409) 696-4601, tech@stata.com

In STB-32 os16, I discussed how to get around the limitations of the Macintosh and Stata in getting publication-quality results with Stata's graphs. I also compared how the top DTP packages faired importing Stata's graphs. Stata 5.0 has been released since that time and many of the limitations of the Macintosh and Stata raised in the article have been addressed. Namely, Stata can now use Macintosh and Windows fonts in its graphs. Stata's method of drawing circles has been changed as well to accommodate peculiarities in Microsoft Word, Microsoft PowerPoint, and Deneba Canvas. Although these improvements make the results of importing Stata's graphs much better, there are still some limitations with Word 6.0 that users should be aware of. In this article, I will discuss those limitations, their causes, and how to avoid them.

#### **The Macintosh and vertical text**

The ability to use Macintosh and Windows fonts in Stata's graphs was one of the most requested features for Stata prior to 5.0 and was one of the first things we worked on. Implementing it was more difficult on the Macintosh because of a very surprising limitation — the Macintosh has no built-in support for handling vertical text. So how does Stata draw vertical text? It does this by drawing the text horizontally into a bitmap, rotating it by  $-90^{\circ}$ , and then stamping it onto the graph—the same method used by other Macintosh applications. This method works well for displaying and printing graphs from Stata but is not ideal for copying graphs to the Clipboard. Because the vertical text is a bitmap, it cannot be directly edited as text from a DTP package. In most cases, the inability to edit the vertical text is not that great of a limitation since Stata usually puts it in one area. You can simply replace the text by removing the bitmap from the graph and inserting your own vertical text in its place using a DTP package.

Another shortcoming this method of drawing vertical text is that it will only print it at the resolution of the bitmap rather than the resolution of the printer. If you have a 1200 dpi (dots per inch) printer but the bitmap was drawn at a resolution of 300 dpi, the best it would be printed at is 300 dpi. This only applies to the vertical text of Stata graphs printed from another application — the rest of the graph prints at the highest resolution possible. Graphs printed from Stata always print at the highest resolution possible including vertical text. For drawing vertical text into the Clipboard, we chose 300 dpi for the resolution as a compromise between print quality and memory limitations. Anything much higher would potentially cause memory crashes.

You may be thinking to yourself that the Macintosh does support vertical text because you can easily add it to your documents using your favorite DTP package. That's not entirely true. It is internally supported by your DTP package but outside of your DTP package, it is not recognized as true vertical text. If you were to copy vertical text from one package and paste

it into another, you would either get horizontal text, horizontal text stacked vertically, or a bitmap representation of the text. Figure 1 shows a FreeHand 5.5 document with vertical text that has been selected, copied, and pasted back into the document. Figure 2 shows the same text after it was copied from FreeHand and pasted into PageMaker 6.0. You'll notice that the text is now horizontal. This is the reason that Stata chose to draw the text as a bitmap rather than draw it as horizontal text. If the text were drawn horizontally, it would require that every imported graph would have to be edited and the text on the  $y$ -axis rotated.

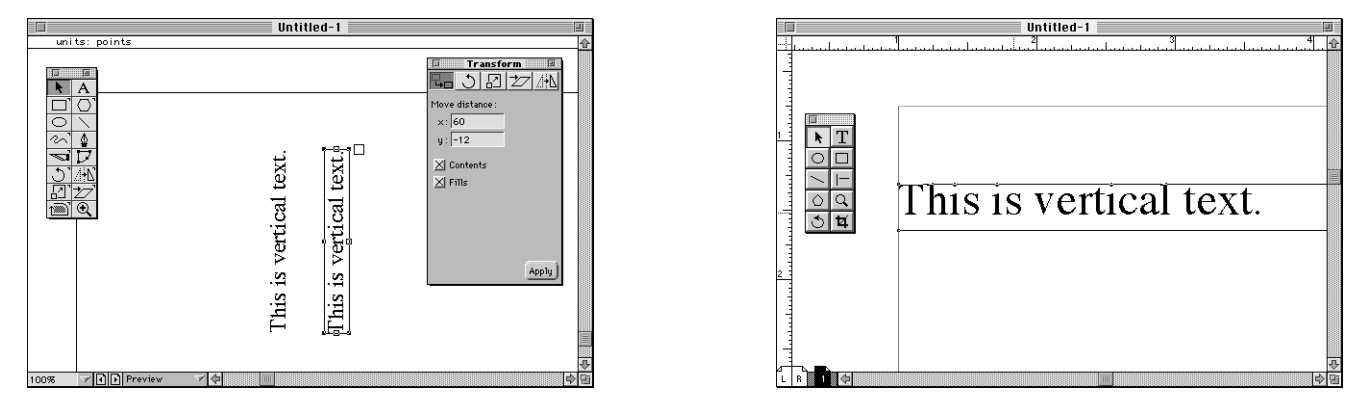

Figure 1. FreeHand 5.5 document. Figure 2. PageMaker 6.0 document.

There was the possibility of drawing the text horizontally and stacking it vertically but there were a few problems with this method. The idea behind this method was to have each letter of text drawn on a separate line. The problem was that when the text was drawn as one string (so that it may be edited as a whole later), some letters such as 'i' and 'l' were so narrow that they would appear on the same line. That made the text very difficult to read and visually unappealing. There was always the possibility of drawing the text one character at a time but that would have made each character an individual drawing object. If it was edited later, you would have to select each character object for modification rather than one single object (which is what I believe happens with Excel). Besides the obvious problems with this method, a graph in Stata for the Macintosh would look different from a graph in Stata for Windows. This would introduce an inconsistency across Statas on different platforms — something that greatly concerns us and a situation we try to stay away from as much as possible.

## **Word 6.0 and Stata graphs**

Users of Word 6.0 for the Macintosh have another problem when importing Stata graphs. Pasting a graph into Word document and then printing it *basically* gives the intended results. But Word introduces a few oddities when it imports the graphs. As an example, Figure 3 illustrates a Stata graph as it is directly printed from Stata. We would expect that Word would give us the exact same output but Figure 4 shows what happens after a graph has been pasted to and printed from Word.

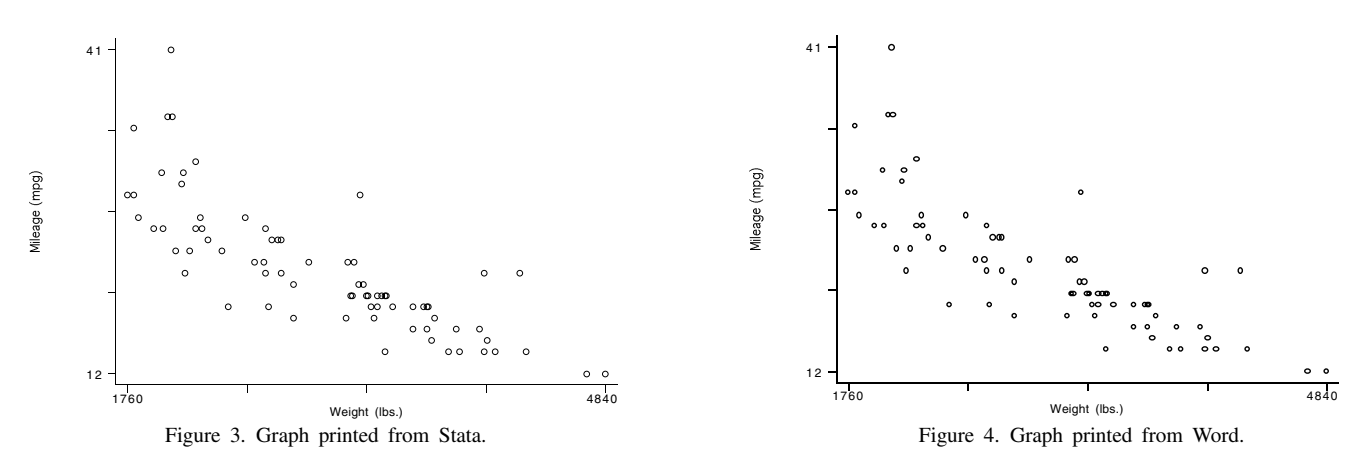

The first difference you'll notice is that Word prints the graphs with thicker lines. That's not such a problem as we would have increased the line thickness anyway. But if you would have wanted thinner lines, it wouldn't be possible with Word without tedious editing. The most obvious problem with Word's output is that some of the symbols in the scatterplot printed from Word are ovals rather than circles. What is the cause of this? Perhaps the method for drawing the graph for printing is different from the method for drawing the graph for the Clipboard? No. The exact same routines for drawing the graph are used regardless of whether it is to be printed, drawn to the screen, or drawn to the Clipboard. The only differences are the characteristics of the destination to be drawn to.

I initially discovered this problem while testing the graph copying feature of Stata with Word 6.0. To verify the fault was not with Stata, I switched to the Clipboard viewer from the desktop by selecting **Show Clipboard** from the **Edit** menu. Yet, the Clipboard viewer showed the same odd problem — some of the circles appeared as ovals. Undaunted, I fired up FreeHand 5.5 and pasted the graph there. Again the circles appeared as ovals! But then I used the magnifier and zoomed in on the ovals and found they were circles. Printing gave the expected results — the circles were truly circles.

When the Macintosh shows the graph in the Clipboard viewer, it has to scale the image down from 300 dpi to 72 dpi. It appears that this scaling is causing distortions to some of the circles due to rounding error. When I changed the code to draw to the Clipboard at 72 dpi, the circles always showed up as circles in both the Clipboard and Word. So it seems that Word has an internal resolution of 72 dpi and images transferred at a higher resolution have a possibility for distortion. Other applications use a much higher resolution so you won't see the distortion you see in Word.

So, on the one hand, graphs containing vertical text copied to the Clipboard at 72 dpi print very poorly because they contain low-resolution bitmaps. On the other hand, graphs containing circles copied to the Clipboard at 300 dpi have some of their circles distorted by Word and do not show up as intended. A future solution to the conflict may be to offer a choice between 72 dpi and 300 dpi for copying to the Clipboard.

Now let's move on to the next oddity of Word. Figure 5 shows a different graph printed from Stata. Figure 6 shows the graph after it was copied to the Clipboard, pasted into a Word document and then double-clicked so it could be edited from Word's graphics editor. You'll notice a few problems. The tick marks are no longer completely vertical (marks 1.0, 4.0, and 9.0 on the x-axis) or horizontal (mark 50 on the y-axis). You'll also notice that the segments in the spline are somewhat disjointed.

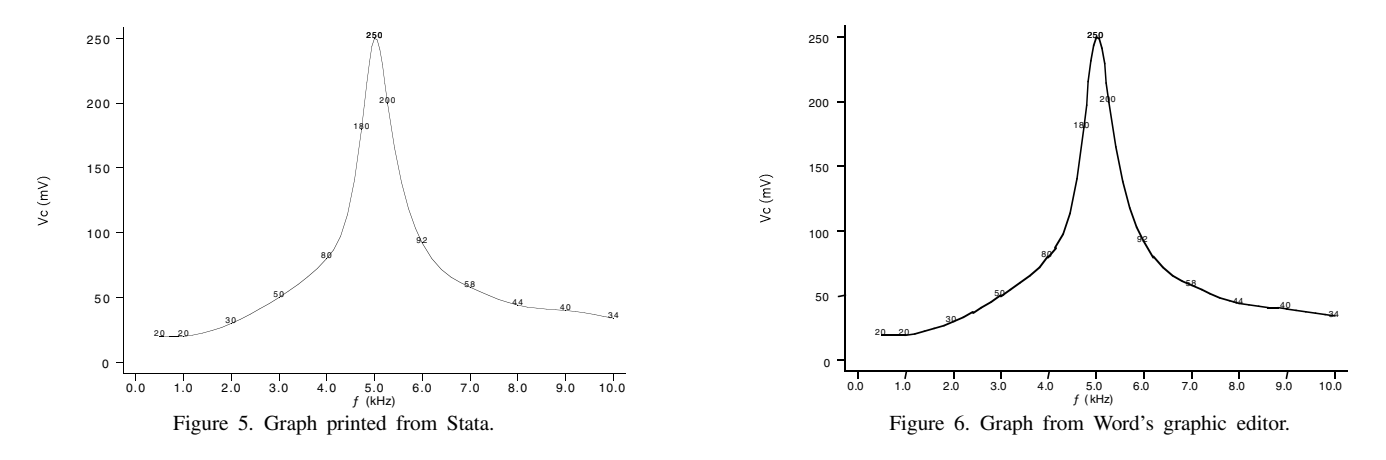

Again, this appears to be a problem with Word's internal resolution for images. When the graph is entered into Word's graphic editor, it is converted to Word's internal format for images. Word is converting the graph into its own metric and in the process, distorting many of the drawing objects due to rounding error. This situation is not unique to Stata and has been reproduced in many other packages including the highly-regarded graphing package Deltagraph 4.0 when used with Word.

#### **Tips for better output**

How can you avoid this if you use Word 6.0 and have no other drawing package available to you? You should minimize the modifications needed to your graphs by using labels and the graph options available when drawing the graphs. For example, for the graph in Figure 5, I wanted to include the symbol for frequency,  $f$ , in the x-axis title. Prior to 5.0, this was not possible because Stata only recognized standard ASCII characters. I would have had to edit the graph in another package and enter any non-ASCII characters myself. But Stata 5.0 is now 8-bit clean which allows non-ASCII characters to be entered. To create the title for the x-axis, I used Stata 5.0 and labeled the variable with the symbol  $f$ .

But there is currently nothing you can do when drawing a graph in Stata to avoid Word's distortion of the circles. You could try specifying a different plotting symbol but the same problem with Word would probably happen with other symbols. In that case, you should still go with the recommendation of the last article — create an EPS (encapsulated postscript) file of your graph. (see [U] **33 More on Stata for Macintosh**). Although it is much less convenient than simply copying and pasting, it gives the exact same output of printing the graph directly from Stata. Figure 7 shows an example of creating an EPS file in Stata and printing it from Word. You can see that it is identical to the graph in Figure 3.

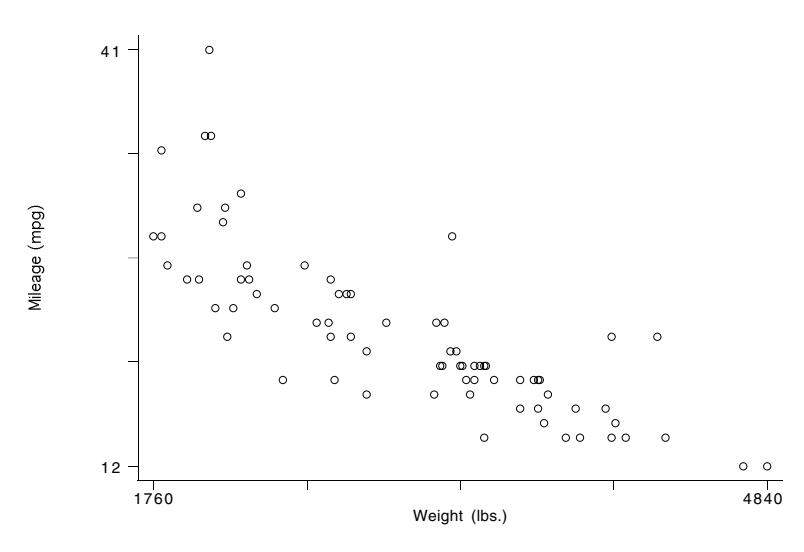

Figure 7. Graph saved as an EPS file printed from Word.

Although the output of EPS files is superior, it still has some weaknesses. It is difficult to modify the files because there are still very few DTP applications that can edit them, and EPS files tend to be much larger than the same image as a PICT file.

People complain Word 6.0 is bloated and slow, but many are forced to use it because of its popularity in business and education. Despite its faults, Word is a very capable word processor and its mishandling of hi-resolution images won't prevent you from publishing high-quality graphs if you follow some of the suggestions from this article.

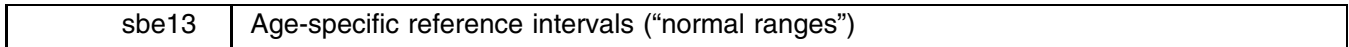

Eileen Wright, Royal Postgraduate Medical School, UK, ewright@rpms.ac.uk Patrick Royston, Royal Postgraduate Medical School, UK, proyston@rpms.ac.uk

### **Introduction**

Age-specific reference intervals (RIs) are in common use in medical practice, where it is assumed that values which lie outside the RI may indicate individuals with some disorder. In the analysis of aspects of body size such as height and weight, age-specific RIs are often referred to as "growth charts". Other applications include the assessment of fetal size for possible intrauterine growth retardation (Altman and Chitty 1993) and in risk screening for heart disease according to serum cholesterol concentration (Mann et al. 1988). To construct RIs, a sample from an appropriate reference population, usually assumed to consist of "normal" individuals, is needed. The measurement of interest may depend on factors such as age, sex, height, or weight, but correction for age is usually the most important. A 100 $p\%$  age-specific RI is defined to be the region, symmetric about the median curve in the probability scale, encompassed by the  $100 \times (1-p)/2$ -th and  $100 \times (1+p)/2$ -th centile curves. For example, a 94% RI is bounded by 3rd and 97th centile curves.

As an example, Figure 1 shows observations of fetal kidney volume, measured by ultrasonography, together with an estimated median curve and a 94% gestational age-specific RI. A description of how it was created is given later in this article.

Many methods have been proposed for the construction of age-specific RIs (see Wright and Royston (1995) for a review of some of these). The transformation of a measurement towards normality is a popular approach due to the familiarity of the normal distribution and its convenient mathematical properties. The method described here is based upon this idea. The parameters of a chosen statistical distribution, based on transformation, are modeled as fractional polynomial functions of age, and estimation is by maximum likelihood. Smooth centile curves with explicit formulae and individual SD-scores (residuals, which should have a standard normal distribution) are easily obtained.

The method is implemented as an ado-file, xriml, which is a regression-like command with the following basic syntax:

 $\texttt{xriml}$  *yvar*  $\texttt{[xvar]}$   $\texttt{[if } \textit{exp} \texttt{]}\texttt{[in } \textit{range]}$ ,  $\texttt{dist}(distribution\_code)$   $\texttt{[major\_options } \textit{minor\_options}]$ 

Full details are given in the section entitled Syntax of the xriml command.

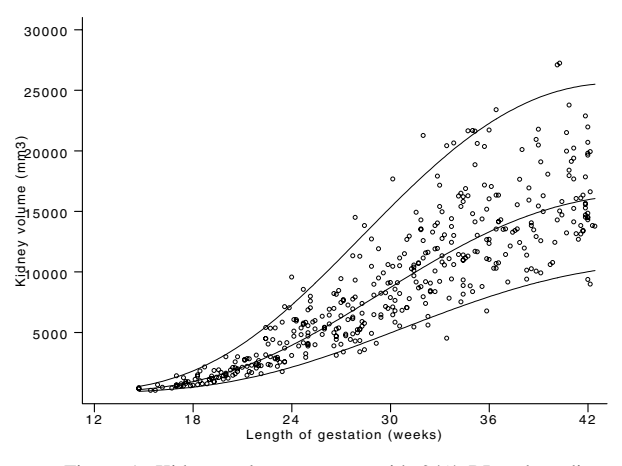

Figure 1. Kidney volume vs. age with 94% RI and median.

## **Method**

Suppose the data consist of  $N$  pairs of observations, assumed to be a random sample from the population of interest, where Y is the measurement of interest and T is age. Y is a continuous variable and T may be continuous or ordinal. The data should be cross-sectional; i.e. there should be no more than one measurement per individual. The fetal kidney volume measurements, used to estimate the RI, are plotted against gestational age in Figure 1.

#### **Normal model**

We consider first a normal model. Let  $\mu_T$  and  $\sigma_T$  be the age-varying population mean and standard deviation (SD) of Y as functions of  $T$ . Then the standardized variable

$$
Z = \frac{Y - \mu_T}{\sigma_T}
$$

has mean 0 and SD 1 at all ages. If Y is normally distributed then Z has a standard normal distribution,  $N(0,1)$ . A 100pth centile curve for Y is calculated from  $q_p$ , the 100pth percentile of  $N(0, 1)$  as

$$
C_p = \mu_T + q_p \sigma_T
$$

When the data are not normally distributed and  $Y$  has positive values, log transformation of  $Y$  will reduce positive skewness and may also reduce heteroscedasticity (age-related changes in variance). Figure 2 shows the substantial reduction in heteroscedasticity which results when fetal kidney volume is log transformed. Centile estimates calculated in the log scale should be back-transformed by exponentiation to give estimates in the original scale.

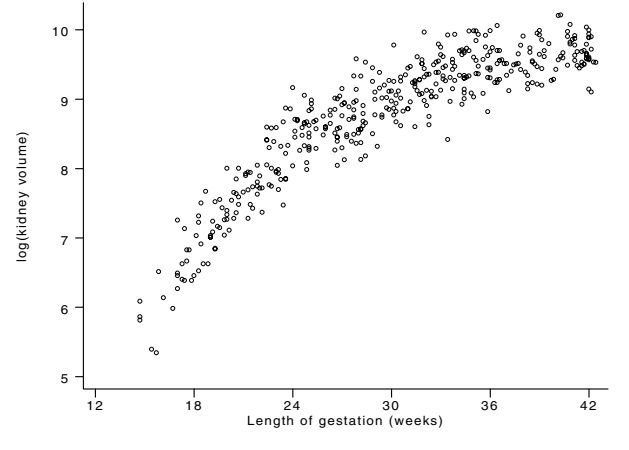

Figure 2. Log(kidney volume) vs. age.

Now consider the choice of suitable regression functions for  $\mu_T$  and  $\sigma_T$ , which we call the M and S curves respectively. Each parameter curve is modeled using fracpoly (see [R] **fracpoly** in the Stata Reference Manuals), which determines the best-fitting fractional polynomial (FP) powers of T for a given *yvar*. The selection of FPs is discussed in the manual and Royston and Altman (1994).

Firstly a suitable FP is found for the mean, then for the SD, since incorrect modeling of  $\mu$ <sub>T</sub> will give inaccurate estimates of  $\sigma_T$ . The M curve may be found by fractional polynomial regression of Y on T. For the log fetal kidney volume data, a second degree FP with powers  $(0, 0.5)$  is selected by  $\texttt{fracpoly}$ , and appears to fit well. Figure 3 shows the fitted mean curve, whose equation is  $\hat{\beta}_{M;0} + \hat{\beta}_{M;1} \log T + \hat{\beta}_{M;2} \sqrt{T}$ .

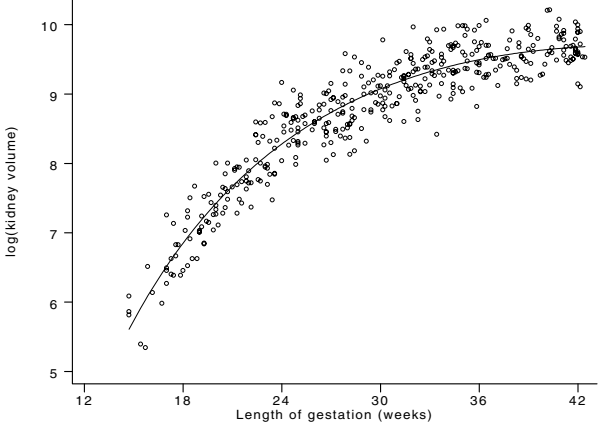

Figure 3. Mean curve with powers (0,0.5).

If Y is normally distributed, the expected value of the "scaled absolute residuals",  $A = \sqrt{\pi/2} |Y - \mu_T|$ , is equal to the SD (Altman 1993), so the fitted values from a regression of  $A$  on  $T$  may be used to estimate the  $S$  curve. The scaled absolute residuals from the mean curve fit of Figure 3 are plotted against  $T$  in Figure 4. An FP of first degree with power 3 fits the data well, so that the equation for the S curve is  $\beta_{S_10} + \beta_{S_11}T^3$ . In fact, a straight line is almost as good a fit as the FP.

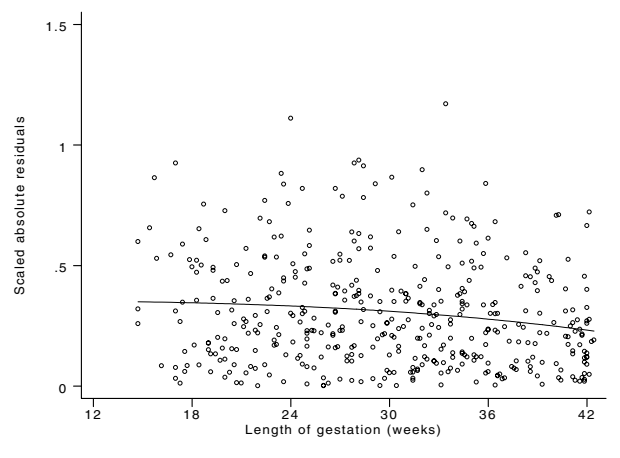

Figure 4. SD curve with power (3).

Once satisfactory powers of T have been chosen for both  $\mu_T$  and  $\sigma_T$ , the regression coefficients for each curve may be estimated by maximum likelihood (using appropriate equations in ml). The best powers for each curve could be found by maximizing the likelihood using a grid search over every combination of powers, but the large number of models to be fitted makes the procedure unacceptably slow in Stata. For the 424 observations of log fetal kidney volume and gestational age, a normal model using powers  $(0, 0.5)$  for M and  $(1)$  (i.e. a straight line) for S is fitted using xriml as follows:

```
. xriml lnkidvol gaw, fp(m:0 0.5,s:1) dist(n)
Iteration 0: Log Likelihood = -88.611681
          Log Likelihood = -88.573762Iteration 1:
Iteration 2: Log Likelihood = -88.573759
Normal Regression 324
Log Likelihood = -88.5737590
```
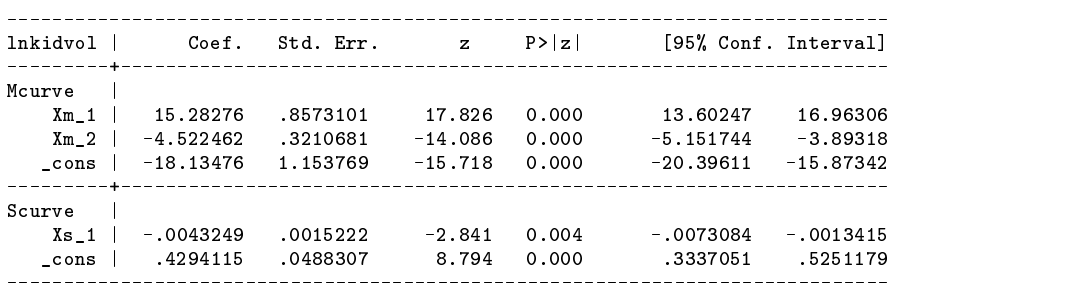

Final deviance = 177.148 (424 observations.)

xriml silently creates new variables in the data as follows. The fitted parameter curves are stored in M\_ml and S\_ml, the standardized values (also known as SD-scores) are put into Z\_ml and the default centile estimates (3rd and 97th) are placed in C3 ml and C97 ml. The routine automatically plots the centile and median curves superimposed on the raw data, as shown in Figure 5 for the log fetal kidney volume data. When it is unclear whether a higher degree FP may be a better fit for a particular parameter, it is advisable to fit both models using xriml and compare the difference in final deviances to a chi-squared distribution with number of degrees of freedom equal to twice the number of extra terms in the larger model. Note that in the above output,  $dist(n)$  indicates the fitting of a normal model—other possibilities are discussed in the section entitled Extensions.

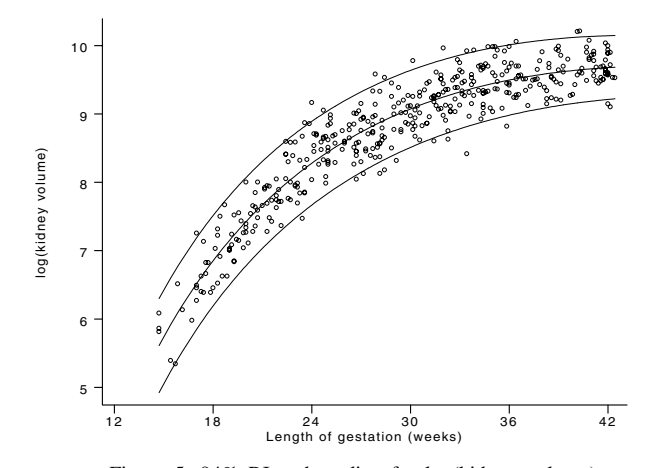

Figure 5. 94% RI and median for log(kidney volume).

It is important to assess model fit. The normality of the SD-scores in Z ml may be checked subjectively using a normal plot (qnorm), or more formally using the Shapiro–Wilk  $W$  (swilk) or Shapiro–Francia  $W'$  (sfrancia) tests. For the log fetal kidney volume example, the  $W$  test has a  $p$ -value of 0.64. The normal plot appears reasonably linear (see Figure 6). In cases where there appear to be departures from normality, the non-normal skewness and/or kurtosis in the data need to be accounted for using a more complex model, as discussed in the next section.

To assess the fit of the M and S curves, running line smooth curves (running, Sasieni 1995) of  $Z_m$  and  $Z_m$  squared against T may, respectively, show any obvious trends or departures from the expected values of 0 and 1. When either the  $M$ or the S curve appears to fit poorly, an FP of higher degree may be tried. Figures 7 and 8 show running line smooths of  $Z_m$ 1 and Z ml squared. There are no obvious systematic trends or peculiarities, and we may conclude informally from the plots that the  $M$  and  $S$  curves are satisfactory.

If the normal model appears to fit well, the centiles may be back transformed to the original scale and the resulting median and reference interval plotted as in Figure 1 for the fetal kidney volume data.

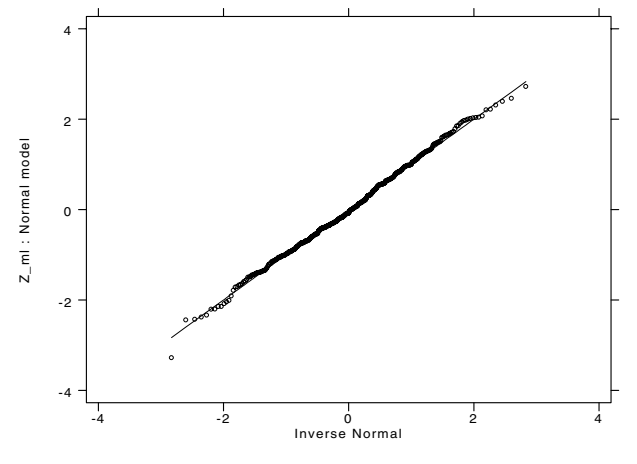

Figure 6. Normal plot of Z\_ml for kidney volume data.

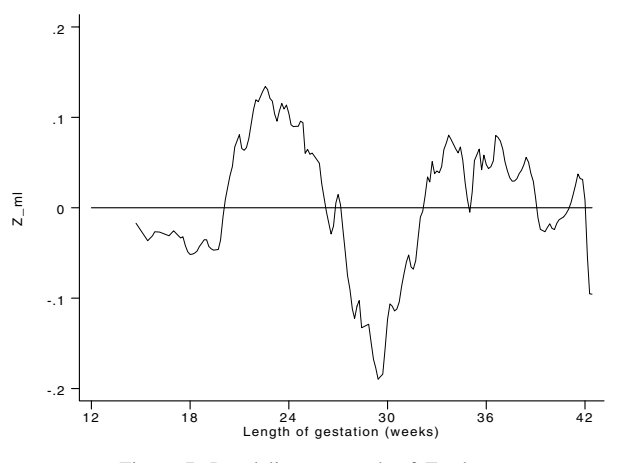

Figure 7. Local linear smooth of Z ml vs. age.

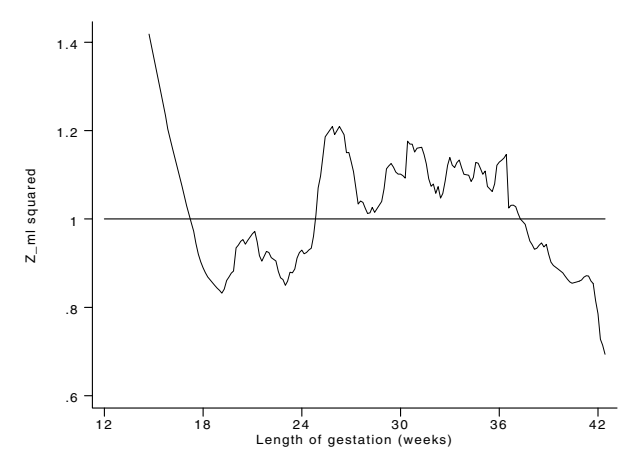

Figure 8. Local linear smooth of Z ml squared vs. age.

## **Exponential normal models**

A fitted normal model with non-normal skewness or kurtosis in its standardized  $(Z)$  values will lead to inaccurate centile estimates. To accommodate skewness, an exponential normal (EN) model may be fitted (Manly 1976). The amount of skewness is controlled by a parameter called  $\gamma_T$ . Non-normal kurtosis may be coped with using an extension of the EN model called the MEN model, which involves a so-called modulus transformation (John and Draper 1980) with a parameter  $\delta_T$ . The sequence of

models—normal, EN and MEN—have standardized values which may be written respectively as

$$
Z = \frac{Y - \mu_T}{\sigma_T}
$$
  
\n
$$
U = \frac{\exp(\gamma_T Z) - 1}{\gamma_T}
$$
  
\n
$$
V = \text{sign}(U) \frac{1}{\delta_T} \left[ (1 + |U|)^{\delta_T} - 1 \right]
$$

Expressions for the centile estimates for the EN and MEN distributions may be found by algebraically inverting these formulae. For the EN and MEN distributions,  $\mu_T$  and  $\sigma_T$  are no longer the mean and SD but are the median and a standard deviation-like scale parameter. Greater mathematical detail of these models is given in Royston (1996) and Royston and Wright (1996).

The parameters of the distributions are essentially independent and so the FP powers of  $T$  selected for the  $M$  and  $S$  curve in the normal model (as described above) are suitable for the EN and MEN models also. The  $\gamma_T$  and  $\delta_T$  shape parameters are referred to as  $G$  and  $D$  curves. To investigate non-normal skewness, we recommend fitting an EN model with a constant estimated value of  $\gamma_T$  and the chosen powers of M and S, and comparing the deviance with that of the corresponding normal model. To assess non-normal kurtosis, the deviance of the MEN model with constant  $\delta_T$  should be compared with that of the EN model. Goodness-of-fit tests may still reveal non-normality in the standardized values. In these situations, further modeling of the  $\gamma_T$  and  $\delta_T$  parameters may be required and we suggest fitting linear, then quadratic terms for them. Although important age variations in skewness and kurtosis are not common in practice, when either does exist simple polynomials are usually adequate models for them (Royston and Wright 1996).

To illustrate the use of these more elaborate models, we consider the American HANES I Survey of Health and Nutrition (Hamill et al. 1977). As part of the survey, the heights of 2274 girls aged between 1 and 11 years were recorded (see Figure 9).

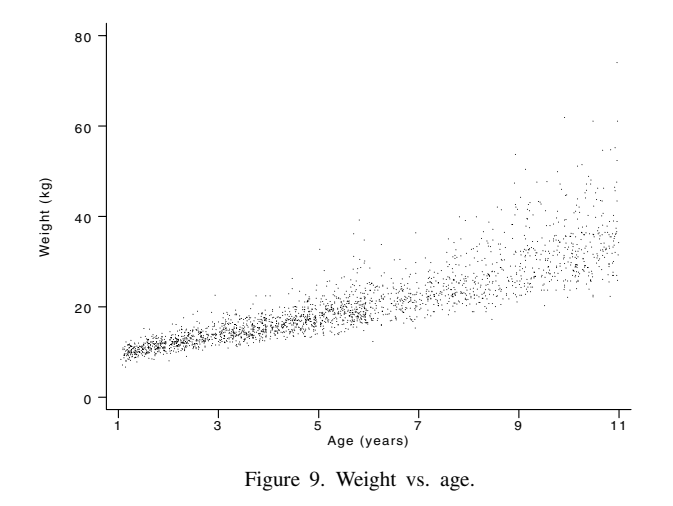

Fractional polynomial regression of log(height) on age suggests suitable powers for the M and S curves to be  $(-2, 1)$  and  $(1)$  respectively. The deviance obtained from  $x$ riml for the normal model is  $-2366.69$  and the Shapiro Wilk test applied to the corresponding standardized values  $(Z_m)$  has  $P < 0.0001$ . The EN model is a significant improvement on the normal model; the deviance is reduced by 75.49. The Shapiro Wilk test ( $P = 0.0006$ ) still indicates non-normality. The MEN model is an even better fit than the EN model, the deviance reduction being  $11.50$ , and a W test of the standardized values shows no significant non-normality ( $P = 0.12$ ). A normal plot for  $Z_m$  for this model is given in Figure 10.

The output for the final model is as follows:

```
. xriml loght age, fp(m:-2 1,s:1) di(men)
Iteration 0: Log Likelihood = 1190.8117
Iteration 1: Log Likelihood =
                           1224.5177
Iteration 2: Log Likelihood = 1226.8225
Iteration 3: Log Likelihood = 1226.8414
Iteration 4: Log Likelihood = 1226.8419
Modulus exp-Normal Regression
Modulus exp-Normal Regression Number of obs = 2273
Log Likelihood = 1226.8418577
```
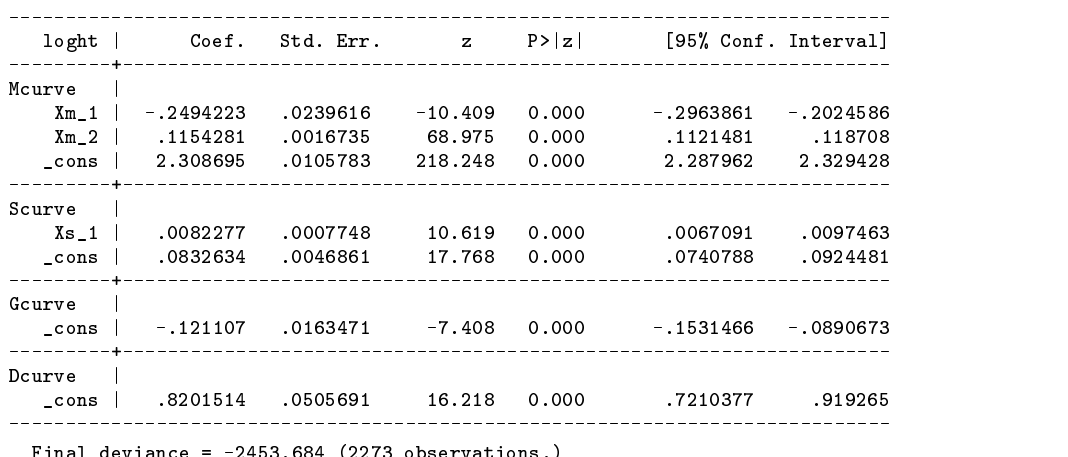

Final deviance = -2453.684 (2273 observations.)

Note that any parameter curves for a given distribution which do not have specified powers of age in the fp option will be estimated by a constant, e.g.  $G$  and  $D$  are constants in the MEN model fitted above.

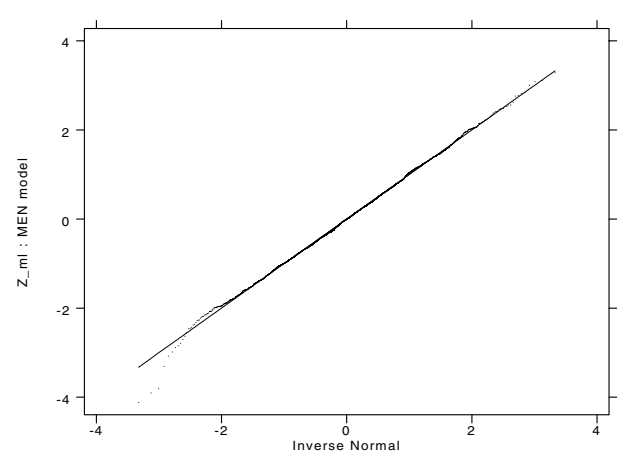

Figure 10. Normal plot of Z\_ml for weight data.

In some contexts, such as assessment of child size, the aim is to provide estimates of a range of centiles and not just a median and reference interval. In Figure 11, the 0.5th, 3rd, 10th, 50th, 90th, 97th, and 99.5th centiles on the original scale are plotted for the final model described above. Centiles may be calculated in xriml using the option centile(0.5 3 10 50 90 97 99.5). An alternative is the centcalc routine, which requires variables containing the estimated parameters but needs no further maximum likelihood fitting. The command in this example is as follows :

. centcalc M\_ml S\_ml, gamma(G\_ml) delta(D\_ml) di(men) cent(0.5 3 10 50 90 97 99.5)

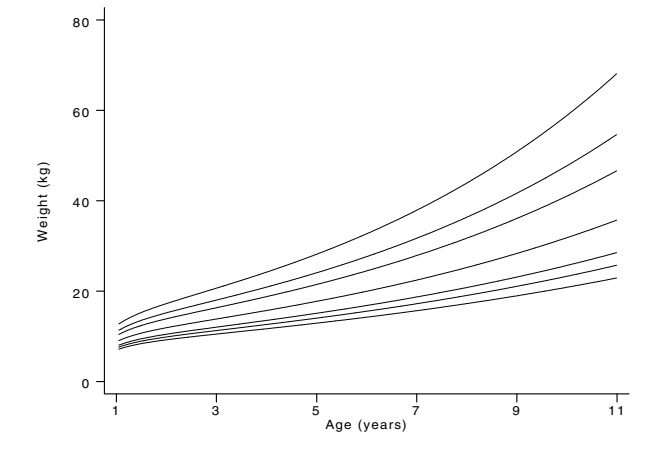

Figure 11. 0.5, 3, 10, 50, 90, 97, 99.5 centiles for weight vs. age.

#### **Comparison with qreg**

Stata's qreg command performs parametric quantile regression with an estimation procedure based on the L1-norm. For a given centile (or quantile), a linear equation is estimated for the explanatory variable in terms of one or more covariates. Since this is an alternative to the method proposed here, a brief comparison is made using the fetal kidney volume data.

Quantile regression models for the 3rd, 50th, and 97th centiles of log kidney volume were fitted using qreg with the logarithm and square root of gestational age (found to be suitable FP powers above) as covariates. The resulting curves and those obtained from xriml are shown in Figures 12 and 13—the former figure illustrates the curves on the log scale and the latter on the original scale. (The full lines denote the xriml fit and the broken lines the qreg fit.) There is little difference between the two sets of curves, with the larger discrepancies at the higher gestational ages.

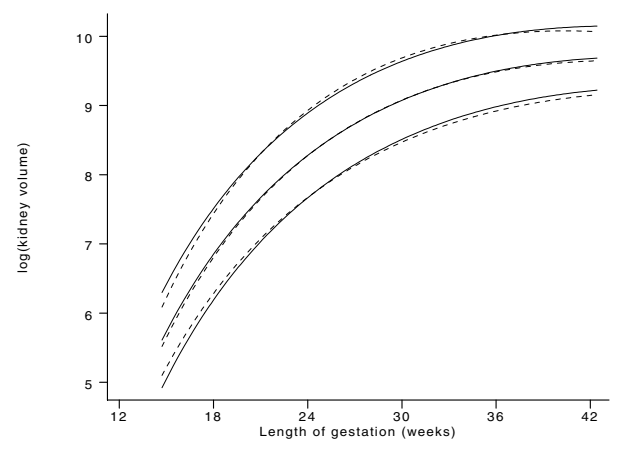

Figure 12. 94% RI and median for log(kidney volume) (full line: xriml, dotted line: qreg).

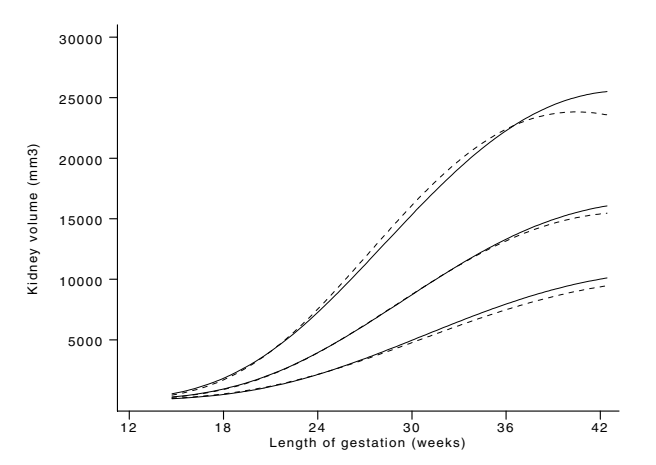

Figure 13. 94% RI and median for kidney volume (full line: xriml, dotted line: qreg).

The formulae for SD-scores and arbitrary centile estimates obtainable from the parametric approach in xriml are useful, for example when reporting the results for others to use. This feature is not available with qreg, though of course equations may be found for centile curves individually.

### **Extensions**

The fitting of the normal, EN, and MEN distributions is described above. However, the dist option in xriml allows the fitting of a further three models—the three-parameter shifted-log-normal (SL) and power-normal (PN) distributions and the four-parameter modulus-power-normal (MPN) distribution. The basic principle is the same—the parameters are related to the median, standard deviation, skewness, and, in the four-parameter model, the kurtosis. Royston (1991) estimated the mean using least squares, then if necessary modeled non-normality using an origin-shifted logarithmic transformation. With xriml, a similar model may be fitted more conveniently by maximum likelihood in a single step.

Models based on the EN distribution for  $\log Y$  are closely related to LMS models (Cole 1988 and Cole and Creen 1992) in which  $Y$  is assumed to follow a power-normal (PN) or Box–Cox power transformation model. The main distinction is that the median of Y is modeled on the original scale in the LMS approach but on a log scale in the EN model for  $\log Y$ . To mimic the LMS method, dist(pn) should be used in conjunction with the cv option, for which the  $S$  curve is a coefficient of variation (standard deviation divided by the median). An extension of the PN model which involves a modulus transformation and an additional shape parameter is called the MPN model (analogous to the relation between the EN and MEN models). Note that the PN and MPN models may be used only with data which are positively-valued—this restriction does not apply to the other models. Further details of the distributions and the relationships between them are given by Royston (1996).

The measurement of interest may depend on covariates in addition to age. The simplest case is that of a binary covariate, such as sex. Adding the option covar(m:sex) to an xriml command will add a term for sex to the  $M$  curve. Covariates may be included for the  $S$ ,  $G$ , and/or  $D$  curves in similar fashion. Note however that the parameter curves for the two sexes are assumed parallel, which may be unrealistic. To fit curves with different shapes or slopes, new variables which contain suitable FP powers of age for males and females separately must be generated and included as covariates for the appropriate parameter curve.

The se option calculates approximate standard errors for the parameter and centile estimates. This allows calculation of confidence limits which indicate the precision of the centile estimates.

### **Syntax of the xriml command**

xriml *yvar* [*xvar*] [if *exp*][in *range*], <u>di</u>st(*distribution\_code*) [*major\_options minor\_options*]

## **Options**

dist(*distribution code*) is not optional. Valid *distribution code*s are normal (n), exponential-normal (en), modulus exponentialnormal (men), power-normal (or Box – Cox) (pn), modulus power-normal (mpn), and shifted log-normal (sl).

The *major options* (most used options) are

centile( $#$   $[#$   $[#$  ...]])  $f_{p}([m:term,][s:term,][g:term,][d:term])$ 

The *minor options* (less used options), in alphabetic order, are

```
covars(covar list) cv init([g:#,] [d:#]) ltolerance(#) nograph
noscaling saving(filename[, replace]) se
```
## **Major options**

- centile ( $\#$   $\#$   $\#$ ...)) defines the centiles of *yvar* condition on *xvar* required, separated by commas or spaces. Default is 3 and 97; i.e., a 94% reference interval.
- $fp([m:term, [s:term, [g:term, [d:term])$  specifies the fractional polynomial power(s) in *xvar* for the M, S, G, and D regression models. *term* is of the form [powers] *#* [ *#* ::: ] or fix *#*. The word powers is optional. The powers should be separated by spaces, for example fp(m:powers 0 1,s:powers 2), or equivalently fp(m:0 1,s:2). If powers or fix are not specified for any curve, the curve is assumed to be a constant (\_cons) estimated from the data. fix  $\#$  implies that the corresponding curve is not to be estimated from the data, but is to be fixed at *#*. fix is valid only with the g: and d: parameters. Default is constants for each curve.

## **Minor options**

- covars([m:*mcovars*,] [s:*scovars*,] [g:*gcovars*,] [d:*dcovars*]) includes *mcovars* (*scovars*, *gcovars*, *dcovars*) as predictors in the regression model for the  $M$   $(S, G, D)$ , if applicable) curves.
- cv parameterizes the <sup>S</sup> curve to be a coefficient of variation (CV, standard deviation divided by median), rather than a standard deviation.

init( $[g; \#]$  [d: $\#$ ]) specifies initial values for the G (g:) and D (d:) curves. Defaults are shown below.

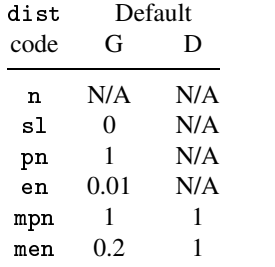

ltolerance  $(\#)$  is a convergence criterion for the iterative fitting process. For convergence, the difference between the final two values of the log-likelihood must be less than ltolerance. Default is 0.001.

nograph suppresses the default plot of *yvar* against *xvar* with fitted median and reference limits.

noscaling suppresses automatic scaling of *xvar* and its powers (see [R] **fracpoly**).

saving(*filename*], replace]) saves the graph to a file (see nograph option above).

se produces standard errors of the M and S (and G and D, if applicable) curves. Standard errors of the estimated reference limits are also calculated. (Warning: this option is computationally intensive when determining SEs of centiles, and may take considerable time on a slow computer and/or with a large dataset.)

## **Saved Results**

xriml saves the deviance  $(-2 \times \log{\text{-likelihood of the final model}})$  in S<sub>-1</sub>.

#### **Syntax of the centcalc command**

centcalc *mvar svar* [if *exp*] [in *range*] [, <u>c</u>entiles(*cent\_list*) <u>di</u>st(n|en|men|pn|mpn|sl) gamma(*#*j*gvar*) delta(*#*j*dvar*) cv prefix(*stub*)

## **Options**

- centiles(*cent list*) is the list of estimated centiles (e.g. 50 for the median) to be calculated. Values in *cent list* must be separated by commas and/or spaces.
- $dist(n|en|men|pn|mp|sl)$  determines the distributional model (see help xriml for further details). If dist() is not specified, it is taken from the macro S dist.
- gamma(*#*j*gvar*) defines the (first) shape parameter as a variable (*gvar*) or as a number (*#*). If gamma() is not specified, it is taken from the macro S gamma.
- delta(*#*j*dvar*) defines the second shape parameter as a variable (*dvar*) or as a number (*#*). If delta() is not specified, it is taken from the macro S delta.
- $cv$  is an option relating to the parameterization of the S curve for the chosen distribution. See xriml for more information.
- prefix() is the prefix of the names of the new variables created to hold the estimated centiles, each labelled appropriately (for example C95 for the 95th centile). Default is C.

## **Acknowledgment**

This research received financial support from project grant number 039911/Z/93/Z from The Wellcome Trust.

### **References**

Altman, D. G. 1993. Construction of age-related reference centiles using absolute residuals. Statistics in Medicine 12: 917–924.

Altman, D. G. and L. S. Chitty. 1993. Design and analysis of studies to derive charts of fetal size. Ultrasound in Obstetrics and Gynecology 3: 378–383.

Cole, T. J. 1988. Fitting smoothed centile curves to reference data (with discussion). Journal of the Royal Statistical Society, Series <sup>A</sup> 151: 385–418. Cole, T. J. and P. J. Green. 1992. Smoothing reference centile curves: The LMS method and penalized likelihood. Statistics in Medicine 11: 1305–1319.

and the contract of the contract of the contract of the contract of the contract of the contract of the contract of the contract of the contract of the contract of the contract of the contract of the contract of the contra

Hamill, P. V. V., T. A. Drizd, C. L. Johnson, R. B. Reed, and A. F. Roche. 1977. NCHS growth curves for children birth–18 years. Washington DC: National Center for Health Statistics Vital and Health Series <sup>11</sup>.

John, J. A. and N. R. Draper. 1980. An alternative family of transformations. Applied Statistics 29: 190–197.

Manly, B. F. J. 1976. Exponential data transformations. Statistician 25: 37–42.

Mann, J. I., B. Lewis, J. Shepherd, A. F. Winder, S. Fenster, L. Rose, and B. Morgan. 1988. Blood lipid concentrations and other cardiovascular risk factors: distribution, prevalence and detection in Britain. British Medical Journal 296: 1702–1706.

Royston, P. 1991. Constructing time-specific reference ranges. Statistics in Medicine 10: 675–690.

Royston, P. 1996. Parametric models for estimating reference intervals in medicine. Technical Report TR-96-07. Statistics Section, Department of Mathematics, Imperial College.

Royston, P. and D. G. Altman. 1994. sg26: Using fractional polynomials to model curved regression relationships. Stata Technical Bulletin 21: 11–23.

Royston, P. and E. M. Wright. 1996. A parametric method for estimating age-specific reference intervals ("normal ranges"). Journal of the Royal Statistical Society Series <sup>A</sup>, submitted.

Sasieni, P. 1995. sed9: Symmetric nearest neighbor linear smoothers. Stata Technical Bulletin 24: 10–14.

Wright, E. M. and P. Royston. 1996. A comparison of statistical methods for age-related reference intervals. Journal of the Royal Statistical Society Series <sup>A</sup>, in press.

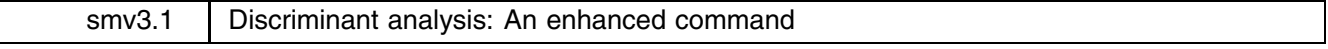

Joseph Hilbe, Arizona State University, atjmh@asuvm.inre.asu.edu

A first version of discrim, a program to model discriminant analysis when the response or grouping variable is 0/1 dichotomous, was published in the January 1992 issue of the STB, see Hilbe (1992). Since then it has apparently enjoyed good use from those who knew of its existence. However, the code is now outdated and suggested enhancements have been proposed — all of which have been incorporated in this revision.

The manner in which the discriminant estimation is performed in discrim is quite unique. The details of the mathematics involved are discussed in the original article. Selvin (1995) has presented an excellent overview of discriminant analysis using the first version of discrim in his recent text. I recommend it to anyone using the discrim command.

#### **Syntax**

Γ

discrim *grpvar* [*varlist*] [if *exp*] [in *range*] [, <u>p</u>redict <u>a</u>nova graph <u>d</u>etail <u>k</u>eep ]

## **Options**

predict provides a confusion matrix of actual vs. predicted group cell counts. Also included is a listing of the following percentages: (1) correctly predicted, (2) model sensitivity, (3) model specificity, (4) false positive, and (5) false negative.

anova provides an ANOVA of discriminant scores vs. the group variable. Bartlett's test for equal variances is included.

graph provides a classification graph showing correctly and incorrectly classified cases.

detail creates and lists the following for each retained case:

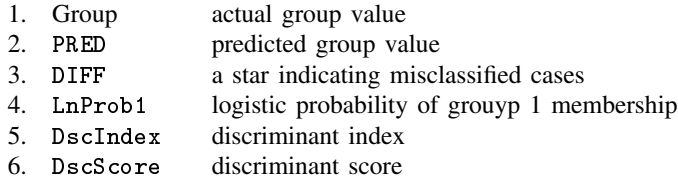

keep keeps the variables created in the detail option in memory. Since the program drops cases with missing predictor values, care must be taken if overwriting the original data set.

### **Saved Results**

The standard output includes a listing of various summary statistics together with a display of model discriminant function and unstandardized coefficients. The summary statistics are saved in S<sub>-E</sub> macros to allow the user to have access to them for

subsequent analysis if necessary. A listing of created macros are listed as follows:

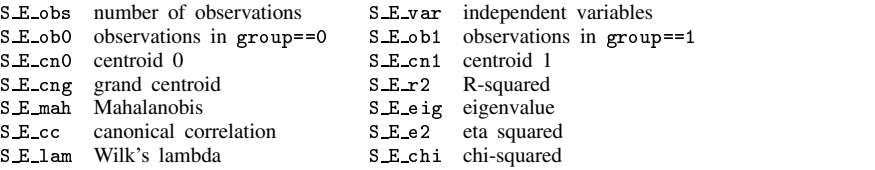

# **Example**

For Stata's auto.dta,

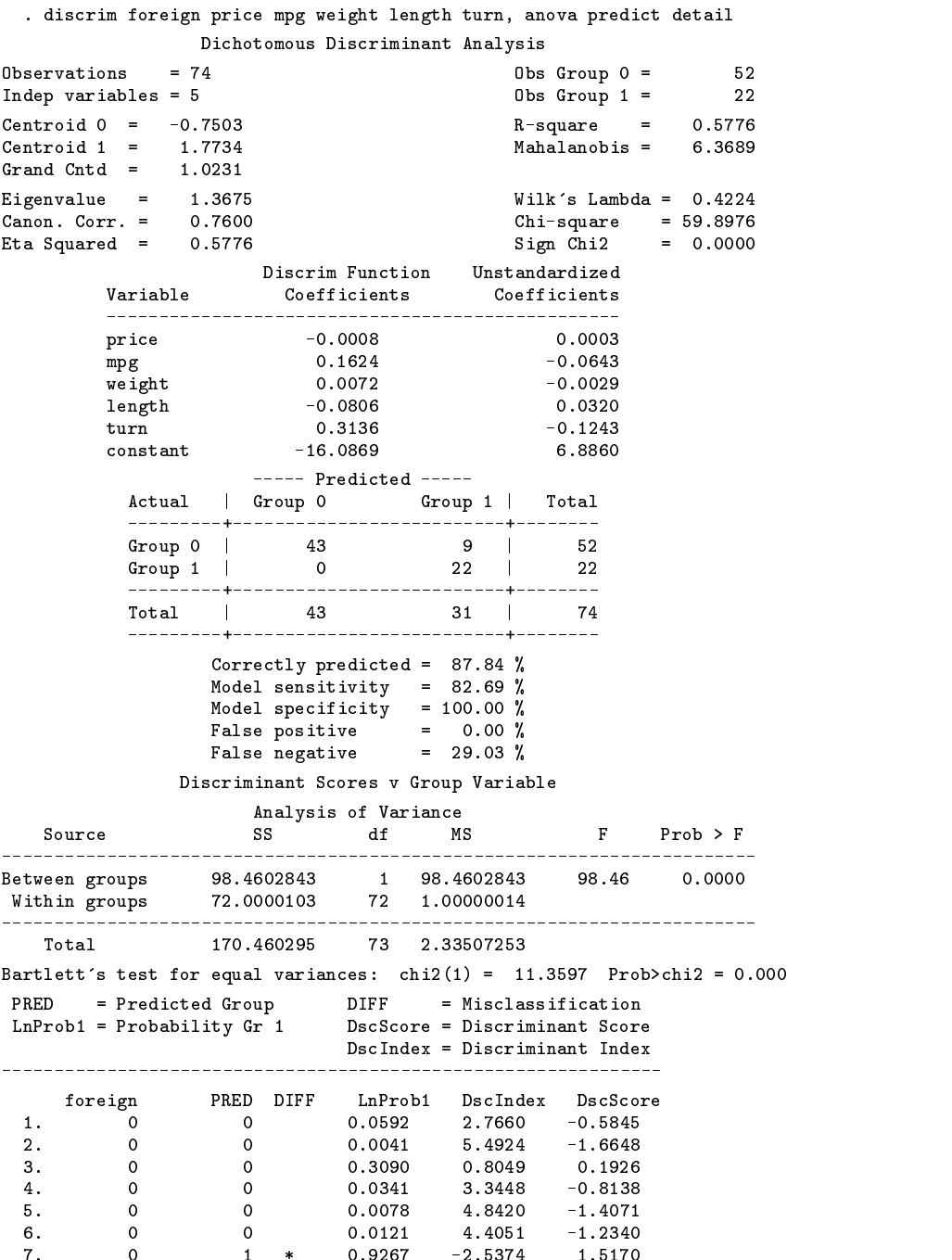

8. 0 0 0.0279 3.5520 -0.8959

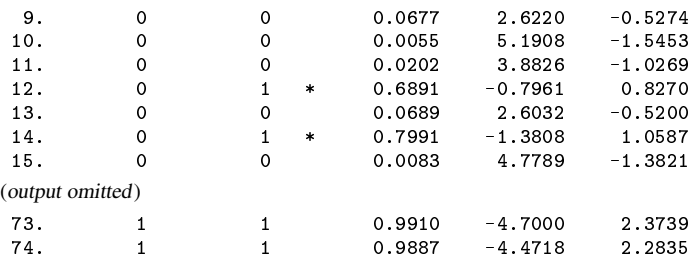

## **References**

 $\mathbf l$ 

Hilbe, J. 1992. smv3: Regression-based dichotomous discriminant analysis. Stata Technical Bulletin 5: 13–17. Selvin, S. 1995. Practical Biostatistical Methods. Belmont, CA: Duxbury.

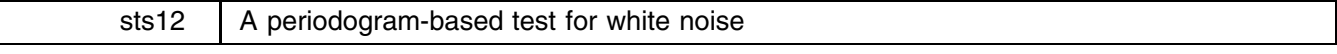

H. Joseph Newton, Texas A&M University, FAX (409) 845-3144, jnewton@stat.tamu.edu

Given a time series data set  $X_1, \ldots, X_n$ , one of the first things an analyst should do is to test the null hypothesis that the data come from a white noise process of uncorrelated random variables having a constant mean and constant variance. One common method for doing this test is referred to as Bartlett's test (see Newton (1988, 172) and Bartlett (1955, 92–94) for details) and consists of the following steps:

1. Calculate the periodogram of the data set, that is

$$
\hat{f}(\omega_j) = \frac{1}{n} \left| \sum_{t=1}^n (X_t - \bar{X}) e^{2\pi i (t-1)\omega_j} \right|^2
$$

at the frequencies  $\omega_j = (j - 1)/n$ ,  $j = 1,..., q = [n/2] + 1$ . Under the null hypothesis of white noise, except for the values at frequencies 0 and 0.5, these values should look like a random sample from a constant multiple of a  $\chi^2$  distribution  $(f(0) = 0$  and  $f(0.5)$  is a multiple of a  $\chi_1^2$ ).

2. From the periodogram calculate the cumulative periodogram

$$
\hat{F}(\omega_k) = \frac{\sum_{j=1}^k \hat{f}(\omega_j)}{\sum_{j=1}^q \hat{f}(\omega_j)}, \qquad k = 1, \ldots, q
$$

Note that  $F(0) = 0$ ,  $F(\omega_q) = 1$  and under white noise, a plot of the cumulative periodogram versus frequency should fall randomly along a line from  $(0,0)$  to  $(0.5,1)$ .

3. To measure the deviation of  $F$  from the expected straight line, we calculate

$$
B=\sqrt{q}\max_{1\leq k\leq q}\left|\hat{F}(\omega_k)-\frac{k}{q}\right|
$$

Under white noise,

$$
\lim_{n \to \infty} \Pr(B \le b) = \sum_{j=-\infty}^{\infty} (-1)^j e^{-2b^2 j^2} \equiv G(b)
$$

Thus, the null hypothesis of white noise is rejected if the calculated value of  $B$  leads to a p-value calculated from the cdf G less than a specified  $\alpha$ .

This test is often presented graphically as follows. On a plot of the cumulative periodogram, one can place the line  $k/q$  as well as parallel lines on either side of this center line at a distance equal to the value of B having  $G(B) = 1 - \alpha$ . Then white noise is rejected if and only if the plot of  $F$  crosses either of the two parallel lines.

In this insert we present a program called wntestf which performs this analysis as well as the programs bartcdf and bartq which calculate the cdf and quantile functions of  $B$  under the hypothesis of white noise.

### **Syntax of the wntestf command**

wntestf *varname* [if *exp*] [in *range*] [, <u>nogr</u>aph <u>lev</u>el(#) t(*varname<sub>t</sub>) xla</mark>bel(#,...,#) yla</mark>bel(#,...,#)* saving(*filename*) t1title(*string*) *graph options*

### **Options**

nograph suppresses drawing the graph.

- level(*#*) specifies the confidence level, in percent, for the confidence bands in the graph if the graph is to be drawn. The default is level(95) or as set by set level; see [U] **26.4 Specifying the width of confidence intervals**.
- t(*varname*t) specifies the variable name that contains the time at which the observation was recorded. This must be specified once as the variable named here is used to determine the order of the observations in the estimation. Once specified, however, it need not be specified again except to change the variables identity. Note that the data must be equally spaced in time.
- xlabel( $\#$ ,..., $\#$ ) is graph, twoway's xlabel() option for labeling the x-axis. The default is xlabel(0,.1,.2,.3,.4,.5); see [R] **graph axis labels**.
- ylabel $(\#$ ,..., $\#$ ) is graph, twoway's ylabel() option for labeling the y-axis. The default is ylabel(0,.2,.4,.6,.8,1); see [R] **graph axis labels**.

saving(*string*) is graph's saving() option; see [R] **graph saving**.

t1title(*string*) is graph, twoway's t1title() option for specifying the t1 title. The default title is "Cumulative Periodogram White Noise Test"; see [R] **graph titles**.

*graph options* are any of the other options allowed with graph, twoway; see [R] **graph twoway**.

## **Saved Results**

The values of B and the p-value  $1 - G(B)$  of the test are placed in the global macros S<sub>-1</sub> and S<sub>-2</sub>, respectively.

### **Syntax for the bartcdf and bartq commands**

bartcdf # calculates  $G(\#)$  and places its value in the global macro S<sub>1</sub>.

bartq # calculates the value q of the random variable B such that  $G(q) = #$  and places the result in the global macro S<sub>-2</sub>.

## **Examples**

We start by using Stata's normal random number generator and testing the true null hypothesis of white noise without producing the graph:

```
. set obs 100
. set seed 123456
. gen x = \text{invnorm}(\text{uniform}()). gen t = n. wntestf x, t(t) nogr
. disp_s
S_1:
         .4599050096001969
S_1: .4599050096001969
         .9840305472233085
s_2: .984030531233054723
```
Thus the value of B is 0.4599 which has a p-value of 0.9840, which means we would not reject the white noise hypothesis for this data set.

In Figure 1, we graph another Gaussian white noise series of 100 observations.

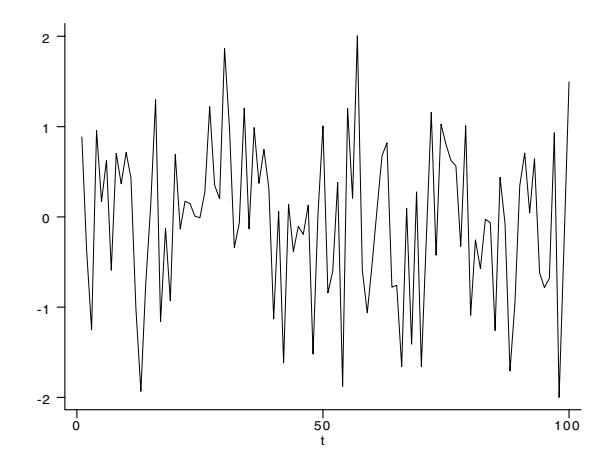

Figure 1. A normal white noise series of length 100.

In Figure 2, we have plotted a point plot of the 51 values of the periodogram of the data in Figure 1. The frequencies are  $0, 1/100, 2/100, \ldots, 50/100 = 0.5$ . As expected, the points look quite random with a few large values. This is what a random sample from a  $\chi^2$  population would look like.

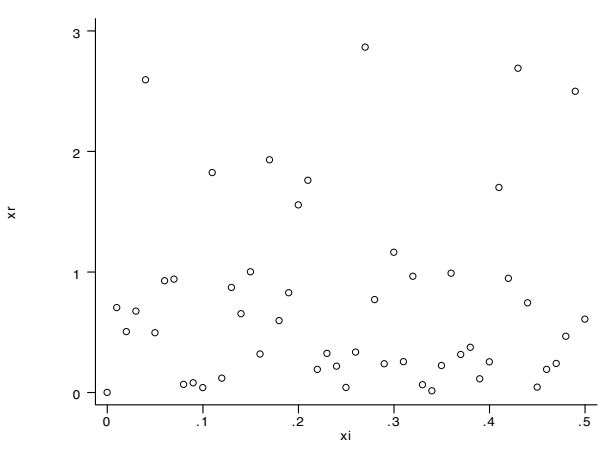

Figure 2. Periodogram of the data in Figure 1.

In Figure 3, we have the result of using the default 95% confidence level. The cumulative periodogram falls entirely within the confidence band and so again we don't reject the hypothesis of white noise.

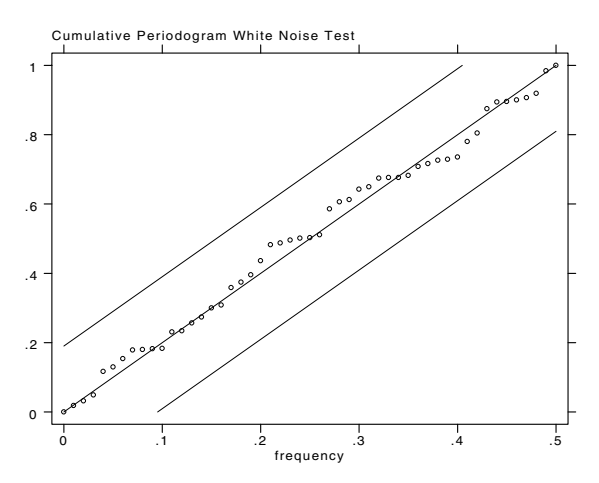

Figure 3. Result of wntestf for the data in Figure 1.

Finally, in Figure 4 we plot a non-white noise series of length  $n = 200$  formed by

```
. gen x = \text{invn}( \text{uniform}()) + \cos(2 * \text{pi} * \text{ n} / 10)
```
This is a cosine curve (with amplitude one and period 10 time units) plus a white noise time series. Because the amplitude is small relative to the variation in the noise, it is not obvious from the data plot that there is a cosine curve embedded in the noise.

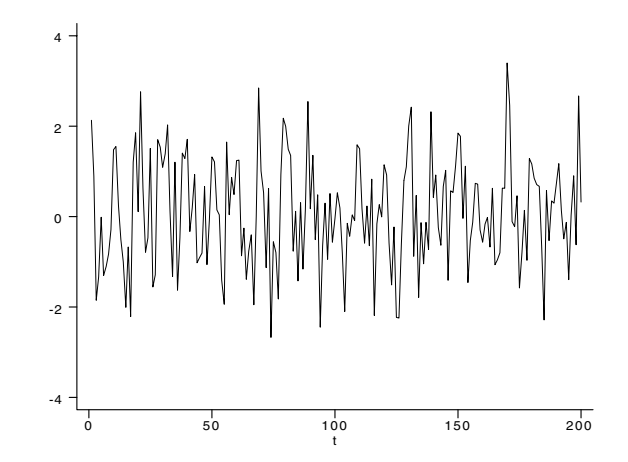

Figure 4. A normal white noise series plus a cosine of period 10 and amplitude 1.

That there is a cosine of period 10 is very obvious from Figure 5 where the result of using wntestf is displayed. Note the large jump in the cumulative periodogram at frequency 0.1 corresponding to the period 10, and that the confidence bands are crossed at this point, thus leading to rejection of white noise.

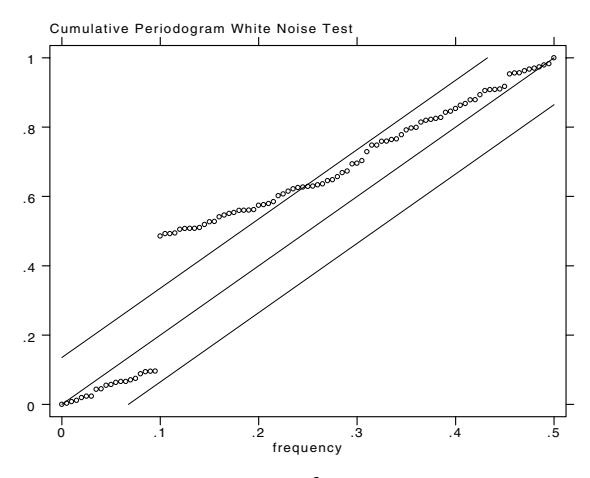

Figure 5. Result of wntestf for the data in Figure 4

## **Remarks**

wntestf uses several of the graphics primitives in data coordinates described in the insert gr20 described elsewhere in this issue of the STB.

#### **References**

Bartlett, M. S. 1955. An Introduction to Stochastic Processes with Special Reference to methods and Applications. Cambridge: Cambridge University Press.

Newton, H. J. 1988. TIMESLAB: <sup>A</sup> Time Series Analysis Laboratory. Pacific Grove, California: Wadsworth & Brooks/Cole.

# STB categories and insert codes

Inserts in the STB are presently categorized as follows:

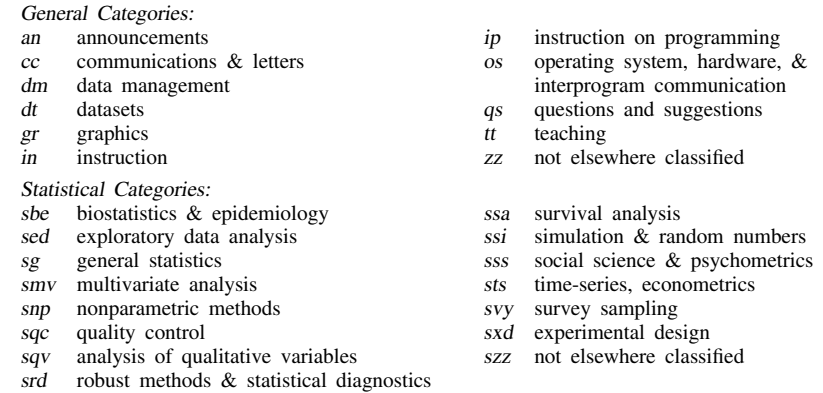

In addition, we have granted one other prefix, crc, to the manufacturers of Stata for their exclusive use.

# International Stata Distributors

International Stata users may also order subscriptions to the Stata Technical Bulletin from our International Stata Distributors.

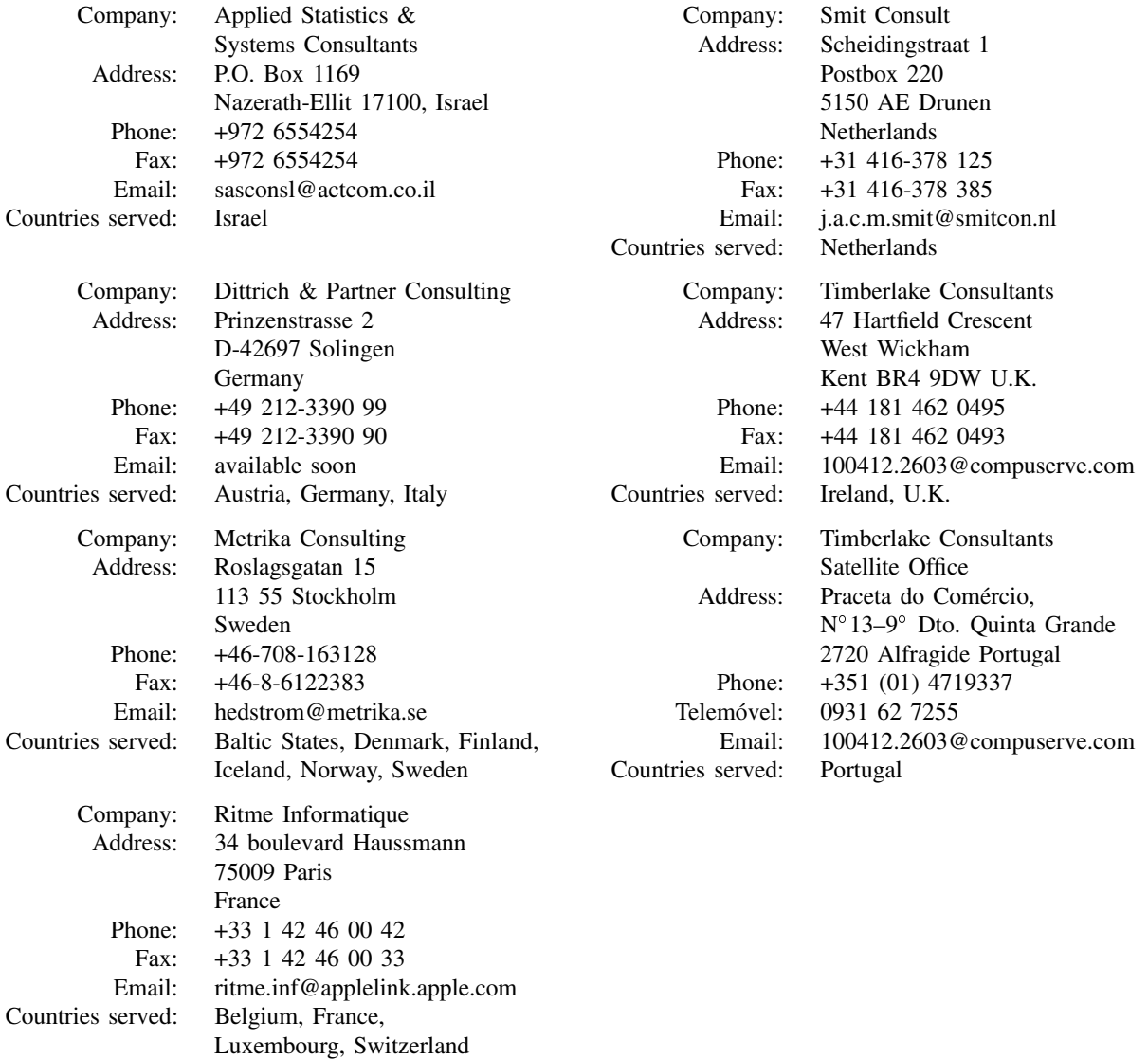